# **УКТ38Щ4**

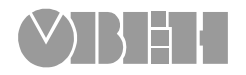

# **Устройство контроля температуры**

 $\mathbf{C} \odot$ 

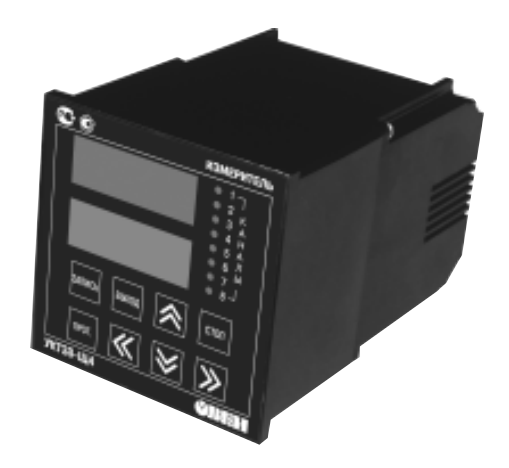

# $\Delta$ n

1-й Вешняковский пр., д.2 тел.: (095) 174-82-82 1710921

Рег. № 115 Заказ № 185

руководство по эксплуатации

# **СОДЕРЖАНИЕ**

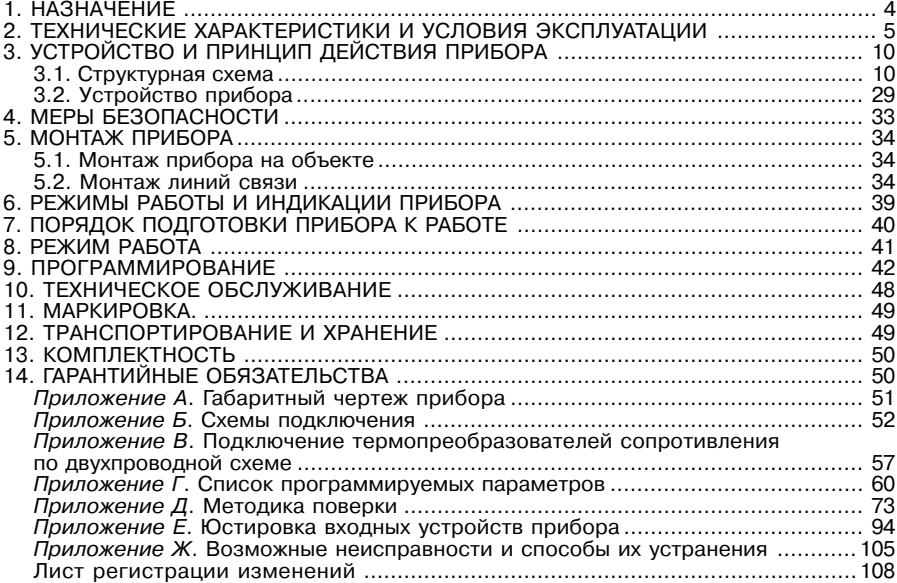

Настоящее **руководство по эксплуатации** предназначено для ознакомления обслуживающего персонала с устройством, конструкцией, работой и техническим обслуживанием устройства контроля температуры УКТ38-Щ4 (в дальнейшем по тексту именуемого «прибор» или «УКТ38»).

Прибор УКТ38 изготавливается в нескольких модификациях, отличающихся друг от друга типами входов, предназначенными для работы с различными типами первичных преобразователей (датчиков).

Код модификации прибора УКТ38-Щ4.Х расшифровывается следующим образом:

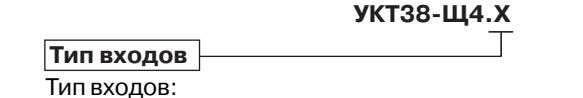

**ТС** – входы для подключения медных (ТСМ) и платиновых (ТСП) термопреобразователей сопротивления с номинальными статическими характеристиками 50М, 50П, 100М и 100П;

**ТП** – входы для подключения термоэлектрических преобразователей (термопар) типа ТХК(L), ТХА(K), ТНН(N) и ТЖК(J);

**ТПП** – входы для подключения термопар типа ТПП(R), ТПП(S);

**АТ** – входы для подключения активных датчиков с выходным аналоговым сигналом в виде постоянного тока 0…5 мА, 0…20 мА и 4…20 мА;

**АН** – входы для подключения активных датчиков с выходным аналоговым сигналом в виде напряжения постоянного тока 0…1 В.

Пример полного обозначения:

# **Прибор УКТ38Щ4.ТС.**

Это означает, что изготовлению и поставке подлежит прибор УКТ38-Ш4, предназначенный для работы с термопреобразователями сопротивления.

В настоящем документе приняты следующие обозначения и сокращения:

**ВУ** – выходное устройство;

**НСХ** – номинальная статическая характеристика;

**СИ** – средство измерения;

**ТП** – термопара (преобразователь термоэлектрический);

**ТС** – термопреобразователь сопротивления;

**ТСМ** – термопреобразователь сопротивления медный;

**ТСП** – термопреобразователь сопротивления платиновый;

- **ЦИ** цифровой индикатор;
- **ТУ** технические условия;
- **РЭ** руководство по эксплуатации.

Прибор имеет сертификат соответствия № 03.009.0109. Прибор зарегистрирован в Государственном реестре средств измерений под номером N<sup>o</sup> 26826-04.

# 1. НАЗНАЧЕНИЕ

1.1. Восьмиканальное устройство контроля температуры УКТ38 предназначено для построения автоматических систем контроля производственных технологических процессов в различных отраслях промышленности, жилищно-коммунальном и сельском хозяйстве.

1.2. Во время работы прибор выполняет следующие основные функции:

- контролирует с помощью первичных преобразователей (датчиков) физические параметры объектов в восьми каналах измерения и отображает значения этих параметров на встроенном светодиодном цифровом индикаторе;
- формирует сигнал «Авария датчика» при обнаружении неисправности какоголибо из первичных преобразователей:
- формирует сигнал «Авария объекта» при выходе контролируемого параметра за заданные пределы в любом из каналов измерения;
- отображает на встроенном светодиодном цифровом индикаторе заданные пользователем значения параметров контроля;
- передает компьютеру значения контролируемых датчиками величин.

# 2. ТЕХНИЧЕСКИЕ ХАРАКТЕРИСТИКИ И УСЛОВИЯ ЭКСПЛУАТАЦИИ

2.1. Основные технические характеристики прибора приведены в табл. 1 и 2.

#### Таблица 1

## Общие характеристики

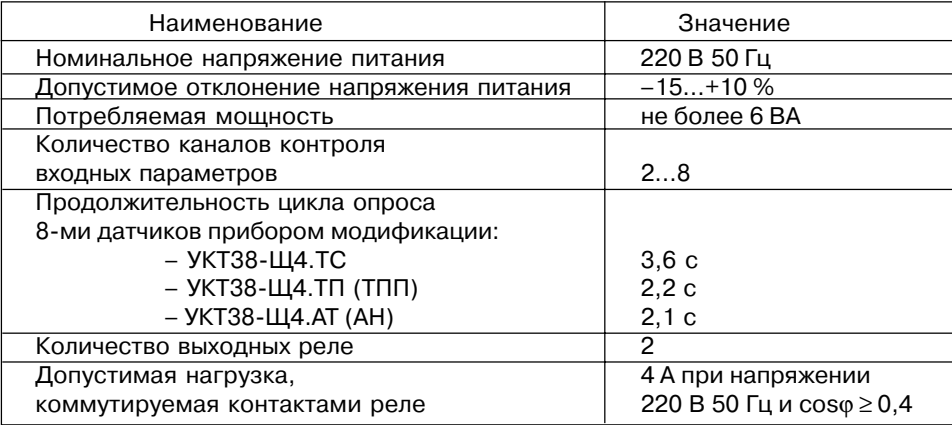

 $\overline{5}$ 

#### $\overline{\mathbf{A}}$

# **Таблица 2**

# **Входные первичные преобразователи**

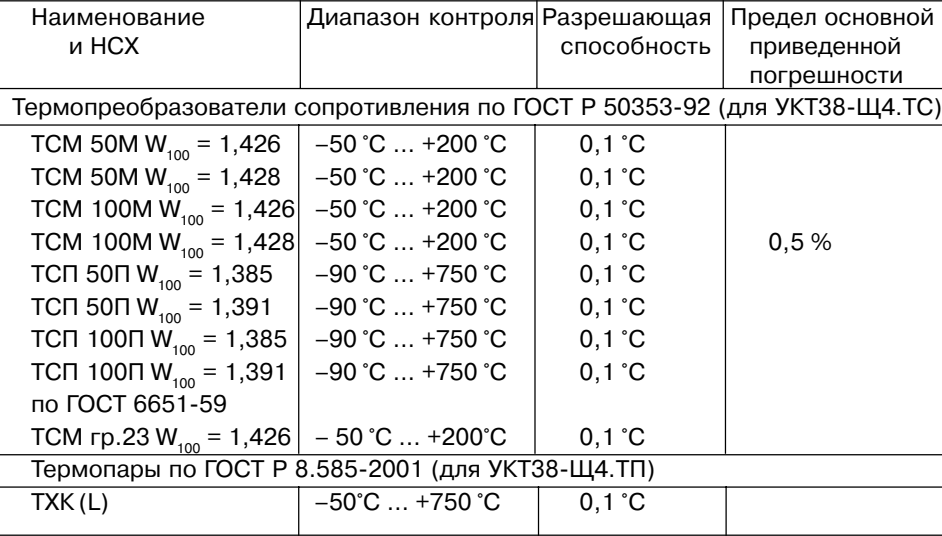

# **Продолж. табл. 1**

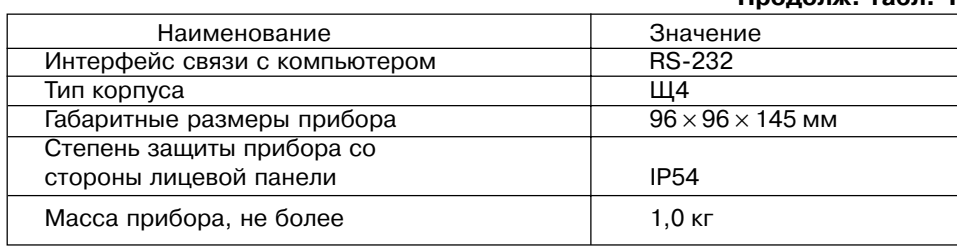

#### **Продолж. табл. 2**

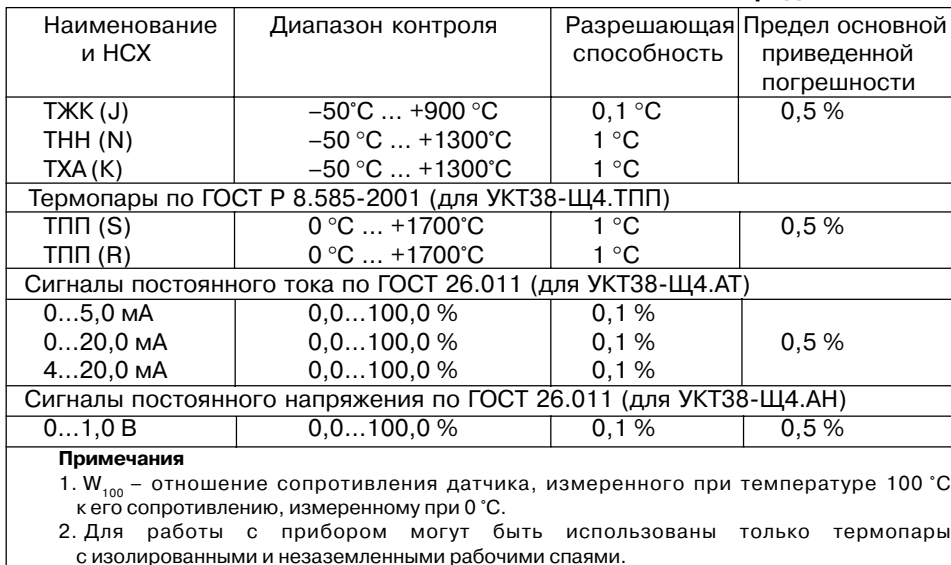

2.2. Условия эксплуатации прибора:

– температура окружающего воздуха +1 °С...+50 °С;

– относительная влажность воздуха

(при температуре до +35 °С)  $\qquad \qquad 30...80\%;$  атмосферное давление  $\qquad \qquad 86...106.7\ \text{kRa};$  $-$  атмосферное давление

– закрытые взрывобезопасные помещения без агрессивных паров и газов.

2.3. По устойчивости к климатическим воздействиям при эксплуатации УКТ38 соответствует группе исполнения В4 по ГОСТ 12997-84.

2.4. По устойчивости к механическим воздействиям при эксплуатации УКТ38 соответствует группе исполнения N1 по ГОСТ 12997-84.

2.5. Габаритные и установочные размеры прибора УКТ38 приведены в прил. А.

# **3. УСТРОЙСТВО И ПРИНЦИП ДЕЙСТВИЯ ПРИБОРА**

# **3.1. Структурная схема**

#### **3.1.1. Общие сведения**

3.1.1.1. Структурная схема прибора УКТ38 представлена на рис. 1. На схеме видно, что прибор имеет восемь каналов контроля, в состав каждого из которых входит одно входное устройство и одно устройство сравнения.

3.1.1.2. На схеме показаны:

– *датчики* (первичные преобразователи) *1…8*, служащие для контроля физических параметров объекта;

– *входы 1…8*, предназначенные для преобразования сигналов, поступающих с датчиков в цифровые значения контролируемых ими параметров;

– *блок обработки данных*, предназначенный для цифровой фильтрации и коррекции сигналов, а также формирования управляющих выходными реле сигналов.

– *выходные реле «Авария объекта»* и *«Авария датчика»*, предназначенные для управления внешним оборудованием;

– *RS232*, предназначенный для передачи компьютеру значений контролируемых параметров и их уставок.

#### **Примечания**

1. На схеме, приведенной на рис. 1, деление на составные части является условным,

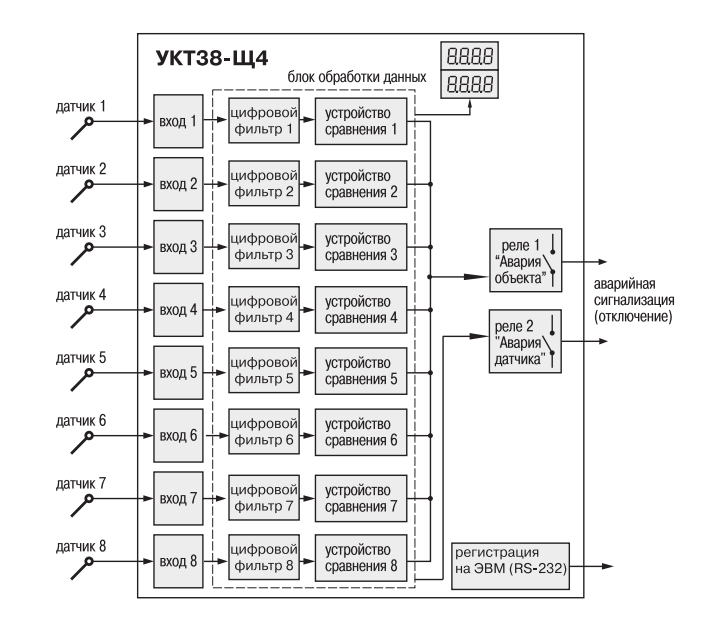

**Рис.1**

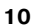

так как функции отдельных узлов в УКТ38 выполняются центральным микропроцессором прибора.

2. Датчики в состав прибора УКТ38 не входят и изображены на схеме для лучшего понимания работы прибора.

# **3.1.2. Первичные преобразователи**

3.1.2.1. Первичные преобразователи (датчики) преобразовывают физические параметры объекта в электрические сигналы, поступающие в прибор для их дальнейшей обработки. Датчики, с которыми могут работать приборы разных модификаций, перечислены в табл. 2.

3.1.2.2. *Термопреобразователи сопротивления (ТС)* применяются, как правило, для контроля температуры окружающей среды в месте установки датчика. Принцип действия этих датчиков основан на существовании у ряда металлов воспроизводимой и стабильной зависимости активного сопротивления от температуры. В качестве материала для изготовления ТС в промышленности чаще всего используется специально обработанная медная (для датчиков ТСМ) или платиновая (для датчиков ТСП) проволока.

Во избежание влияния сопротивлений соединительных проводов на результаты измерения температуры подключение датчика к прибору следует производить по трехпроводной схеме: к одному из выводов ТС подключаются одновременно два провода, соединяющих его с прибором, а к другому выводу –

третий соединительный провод. Для полной компенсации влияния соединительных проводов на результаты измерений необходимо, чтобы их сопротивления были равны друг другу.

Схема подключения ТС к входам прибора УКТ38-Ш4.**ТС** представлена в прил. Б, рис. Б.2.

В некоторых случаях может возникнуть необходимость подключения ТС не по трехпроводной, а по двухпроводной схеме, например, с целью использования уже имеющихся на объекте линий связи. Такая схема соединения также может быть реализована, но при условии обязательного выполнения работ, описанных в прил. В.

Текущее сопротивление ТС определяется их номинальными статическими характеристиками (НСХ), приведенными в ГОСТ Р 50353-92. Основными параметрами НСХ являются: номинальное сопротивление датчика  $R_{0}$ , измеренное при температуре 0 °С, и температурный коэффициент сопротивления  $W_{100}$ определяемый как отношение сопротивления датчика, измеренного при температуре 100 °С, к его сопротивлению, измеренному при 0 °С. В связи с тем, что НСХ термопреобразователей сопротивления являются нелинейными функциями (для ТСМ в области отрицательных температур, а для ТСП во всем диапазоне), прибор осуществляет коррекцию этой нелинейности.

3.1.2.3. *Термоэлектрические преобразователи (термопары)* также применяются для контроля температуры. Принцип действия термопар основан

на явлении Зеебека, состоящем в возникновении электродвижущей силы (термоЭДС) на концах двух разнородных по химическому составу проводников при нагреве в точке их соединения. Значение термоЭДС зависит от разницы температур точки соединения проводников и их свободных концов, а также от химического состава.

Точка соединения разнородных проводников называется «рабочим» спаем термопары, а их концы – свободными концами, или «холодным» спаем. «Рабочий» спай термопары располагается в месте контроля температуры, а свободные концы подключаются ко входам прибора.

Если подключение свободных концов непосредственно к контактам УКТ38 не представляется возможным (например, из-за их удаленности друг от друга), то соединение термопары с прибором необходимо выполнять при помощи компенсационных термоэлектродных проводов или кабелей с обязательным соблюдением полярности при подключении. Необходимость применения таких проводов обусловлена тем, что ЭДС термопары зависит не только от температуры рабочего спая, но также и от температуры ее свободных концов, которую контролирует специальный датчик, расположенный в приборе. Использование термоэлектродных кабелей позволяет увеличить длину проводников термопары и «перенести» ее свободные концы к клеммнику УКТ38.

**Примечание.** Марка компенсационных термоэлектродных проводов выбирается в соответствии с типом используемой термопары.

Схема подключения термопар к входам приборов УКТ38-Щ4.**ТП** и УКТ38-Щ4.**ТПП** представлена в прил. Б, рис. Б.3.

**ВНИМАНИЕ!** Для работы с прибором могут быть использованы только термопары с изолированными и незаземленными рабочими спаями, поскольку отрицательные выводы их свободных концов объединяются между собой на входе в УКТ38.

НСХ термопар различных типов приведены в ГОСТ Р 8.585-2001. Характеристики всех термопар также являются нелинейными функциями. Прибор осуществляет коррекцию этой нелинейности.

3.1.2.4. *Активные преобразователи* с выходным аналоговым сигналом применяются в соответствии с их назначением для контроля таких физических параметров, как давление, температура, расход, уровень, относительная влажность и т.п. Выходными сигналами таких датчиков могут быть изменяющееся по линейному закону напряжение постоянного тока или ток.

Схемы подключения активных датчиков к входам приборов УКТ38FЩ4.**АТ** и УКТ38-Ш4.**АН** представлены в *прил. Б.* рис. Б.4.

**ВНИМАНИЕ!** «Минусовые» выводы сигналов активных датчиков в приборе объединяются между собой.

3.1.2.5. Прибор любой модификации может быть использован для работы с различными типами датчиков из числа приведенных в табл. 2 для этой

модификации. Например, к входам прибора УКТ38FЩ4.**ТС** в произвольной последовательности могут быть подключены термопреобразователи сопротивления ТСМ и ТСП с любыми из указанных в табл. 2 номинальными статическими характеристиками. Для этого пользователь должен задать для каждого канала в **двух правых разрядах** программируемых параметров *A-01…A-08* тип датчика (прил. Г, табл. Г.4).

# **3.1.3. Входы прибора**

# *3.1.3.1. Общие сведения*

Входы прибора выполняют следующие функции:

- преобразуют сигналы датчиков в физические величины (температуру, давление и т.п.) в цифровом виде;
- осуществляют масштабирование шкалы измерения (в приборах модификаций УКТ38FЩ4.**АТ** и УКТ38FЩ4.**АН**).

# *3.1.3.2. Преобразование сигналов датчиков*

3.1.3.2.1. Обработка сигналов датчиков, поступающих на входы, осуществляется по заданным для каждого из них номинальным статическим характеристикам (НСХ) преобразования.

3.1.3.2.2. В приборе модификации УКТ38FЩ4.**ТС**, предназначенного для работы с термопреобразователями сопротивления, преобразование их сигналов производится по НСХ, приведенным в ГОСТ Р 50353-92, непосредственно в значения температуры. Отображение температуры на цифровом индикаторе прибора осуществляется в градусах Цельсия.

3.1.3.2.3. В модификациях приборов, предназначенных для работы с термопарами (УКТ38-Щ4.**ТП** и УКТ38-Щ4.**ТПП**), преобразование их сигналов в температуру производится по НСХ, приведенным в ГОСТ Р 8.585-2001, ее отображение осуществляется также в градусах Цельсия.

Для корректного вычисления параметров, контролируемых термопарами, в УКТ38 предусмотрена *автоматическая коррекция показаний прибора по температуре свободных концов термопар*. Эта температура контролируется датчиком, расположенным на плате, находящейся у задней стенки прибора.

3.1.3.2.4. В приборах модификаций УКТ38FЩ4.**АТ** и УКТ38FЩ4.**АН**, предназначенных для работы с активными преобразователями, вычисление и отображение текущих значений контролируемых параметров осуществляется в соответствии с установленным пользователем диапазоном измерения (масштабирование). Масштабирование позволяет отображать контролируемые физические величины непосредственно в единицах их измерения (атмосферах, килопаскалях, метрах и т.д.).

Для масштабирования шкалы измерения необходимо задать программируемые параметры группы «*C*». Для каждого канала задаются «Нижняя»  $(\Pi_{\dots} )$  и «Верхняя» границы шкалы измерений прибора  $(\Pi_{\text{user}})$ , соответствующие минимальному и максимальному уровням выходного сигнала датчика.

Дальнейшая обработка сигналов датчика осуществляется в заданных единицах измерения по линейному закону (прямо пропорциональному при  $\Pi_{\text{MSE}}$  >  $\Pi_{\text{MHE}}$  или обратно пропорциональному при  $\Pi_{\text{MRE}}$  <  $\Pi_{\text{MHE}}$ .

 $T$ екущее значение контролируемого датчиком параметра ( $\Pi$ <sub>....</sub>) рассчитывается по формулам:

при 
$$
\Pi_{\text{make}} > \Pi_{\text{min}}
$$

$$
\Pi_{_{\text{H3M}}} = \Pi_{_{\text{MHH}}} + \frac{(\Pi_{_{\text{M4KC}}} - \Pi_{_{\text{MHH}}}) \cdot (\mathbf{I}_{_{\text{B}X}} - \mathbf{I}_{_{\text{MHH}}})}{\mathbf{I}_{_{\text{M4KC}}} - \mathbf{I}_{_{\text{MHH}}}}
$$
(1)

при  $\Pi_{\scriptscriptstyle\rm{M3KC}}$  <  $\Pi_{\scriptscriptstyle\rm{M3 HE}}$ 

$$
\Pi_{\text{H3M}} = \Pi_{\text{macc}} + \frac{(\Pi_{\text{macc}} - \Pi_{\text{mHH}}) \cdot (\mathbf{I}_{\text{ax}} - \mathbf{I}_{\text{mHH}})}{\mathbf{I}_{\text{macc}} - \mathbf{I}_{\text{mHH}}}
$$
(2)

где  $\Pi_{\text{max}}$ ,  $\Pi_{\text{max}}$  – нижняя и верхняя границы шкалы измерения, соответственно;  $I_{\rm ex}$ - текущее значение выходного сигнала датчика (мА или В в зависимости от модификации прибора):

 $I_{\text{max}}I_{\text{max}}$  - минимальное и максимальное значения выходного сигнала датчика, соответственно, см. табл. 2 (мА или В в зависимости от модификации прибора).

Поскольку прибор одновременно может работать с датчиками. обрабатывающими физические параметры различной размерности, в приборе предусмотрена возможность сдвига десятичной точки при выводе измеренной величины на цифровой индикатор. Положение десятичной точки задается для каждого канала контроля в программируемых параметрах группы «Р». После установки ненулевого значения данного параметра положение десятичной точки автоматически сдвигается в параметрах П и П и П в параметрах, определяющих значения уставки и гистерезиса.

Пример. Предположим, что ко второму каналу прибора УКТ38-Щ4.АТ подключен датчик с выходным сигналом в виде тока 4...20 мА (в параметре  $R$ -*D2* задан тип датчика XX (П), контролирующий давление в диапазоне 50.0...250.0 атм. Тогда для отображения показаний в атмосферах значения программируемых параметров прибора должны быть следующими:

1) параметр  $P - l$  / (положение десятичной точки) –  $\pi$  (XX; 2) параметр  $L$ -*03* (значение П<sub>11</sub>) – 050 0; 3) параметр  $L$ -*ПЧ* (значение П  $\ldots$  ) – 250.0.

3.1.4. Блок обработки данных 3.1.4.1. Общие сведения Блок обработки данных осуществляет: - цифровую фильтрацию полученных значений от помех;

19

- линейную коррекцию показаний прибора в соответствии с заданными пользователем параметрами (при необходимости);
- формирование управляющих сигналов.

#### 3.1.4.2. Опрос датчиков

3.1.4.2.1. Обработка значений, полученных от разных датчиков, выполняется последовательно одним и тем же узлом - центральным микропроцессором. Время, затраченное прибором на обработку показаний (продолжительность цикла опроса датчиков), зависит от количества включенных в работу датчиков.

Продолжительность цикла опроса датчиков  $t_{\cdot}$  вычисляют по формулам (3), (4), (5):  $\bullet$  для приборов модификации УКТ38-Щ4.ТС

$$
t_{\text{mTC}} = 0.4n + 0.4,\tag{3}
$$

где N - количество включенных в работу датчиков:

• для приборов модификации УКТ38-Щ4. ТП и УКТ38-Щ4. ТПП

$$
L_{\text{u.TI}(\text{TTIII})} = 0.2n + 0.6; \tag{4}
$$

• для приборов молификации УКТЗ8-III4. АТ и УКТЗ8-III4. АН

$$
t_{\text{max}} = 0.2n + 0.5. \tag{5}
$$

Тогда продолжительность цикла опроса восьми датчиков приборов разных модификаций имеет следующие значения:

#### $20$

# $t_{\text{u,TC}}$  = 3,6 c;  $t_{\text{u,TD(TDD)}}$  = 2,2 c;  $t_{\text{u,AT(AH)}}$  = 2,1 c.

3.1.4.2.2. Продолжительность цикла опроса датчиков может быть сокращена примерно на 25 %, установкой значения ДЛ параметра Р-ДБ (два правых разряда). Однако в этом случае может несколько ухудшиться стабильность показаний прибора.

При необходимости количество обрабатываемых прибором сигналов с датчиков может быть сокращено, для этого в двух левых разрядах программируеммого параметра Р-П- указывается порядковый номер последнего опрашиваемого датчика (от H2 до HB). При этом обработка сигналов датчиков производится по порядку, начиная с первого и, заканчивая датчиком, номер которого задан в параметре Р-ПР. Например, при установке в двух левых разрядах параметра Р-ПР значения ПЗ в работе участвуют только первый, второй и третий каналы контроля, остальные латчики при этом не опрашиваются.

#### 3.1.4.3. Цифровая фильтрация сигналов датчиков

3.1.4.3.1. Для ослабления влияния помех на эксплуатационные характеристики прибором осуществляется цифровая фильтрация полученных измерений для каждого канала цифровыми фильтрами 1...8, см. рис. 1.

3.1.4.3.2. Цифровые фильтры осуществляют сглаживание результатов измерений при их колебаниях. Для этой цели прибор постоянно вычисляет среднее арифметическое значение из последних N измерений контролируемого параметра

и использует полученное значение для дальнейшей работы. Число N задается для каждого канала прибора в двух левых разрядах программируемых параметров Я-D I. Я-DB (см. прил. Г) и называется «глубиной цифрового фильтра».

Примечание. После подачи на прибор напряжения питания и до накопления им заданного количества измерений N на индикацию выводятся текущие, не отфильтрованные значения температуры.

Следует иметь в виду, что увеличение значения «глубины цифрового фильтра» улучшает помехозащищенность канала контроля температуры, но одновременно увеличивает его инерционность, т.е. реакция прибора на быстрые изменения входной величины замедляется.

При необходимости любой из фильтров может быть отключен установкой в соответствующем параметре значения ПЛ или П I.

## 3.1.4.4. Коррекция показаний

3.1.4.4.1. Отфильтрованные текущие значения контролируемых величин могут быть откорректированы прибором в соответствии с заданными пользователем корректирующими параметрами. Для каждого канала контроля предусмотрены два корректирующих параметра, с помощью которых можно осуществлять сдвиг и изменение наклона номинальной характеристики преобразования.

3.1.4.4.2. Сдвиг характеристики осуществляется суммированием вычисленной в п. 3.1.4.3 величины с корректирующим значением δ, задаваемым

для каждого канала контроля в параметрах  $F - \Pi + F - \Pi R$ . Значение  $\delta$ задается в единицах измерения контролируемого параметра. Сдвиг номинальной характеристики может применяться для устранения влияния начальной погрешности первичного преобразователя (например,  $R_s$  у термопреобразователей сопротивления).

Пример сдвига номинальной характеристики преобразования для датчика ТСМ50.  $W_{100} = 1,426$ графически представлен на рис. 2. К каждому измеренному прибором значению параметра  $T_{\mu_{2M}}$ прибавляется значение  $\delta$ .

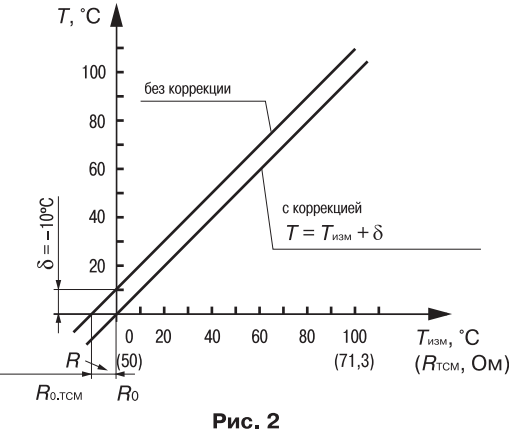

3.1.4.4.3. Изменение наклона характеристики осуществляется умножением откорректированной по п. 3.1.4.4.2 величины на коэффициент  $\alpha$ , значение которого задается для каждого канала контроля в параметрах *F-09 F-16*. Данный вид коррекции также может быть использован для компенсации погрешностей датчиков

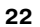

(например, при отклонении параметра  $W_{100}$  от стандартного значения). Значение коэффициента α задается в безразмерных единицах (заводская установка *IDDD*) и перед установкой может быть определено по формуле:

$$
\alpha = \prod / \prod_{\mu_{3M}},
$$

- где П фактическое значение контролируемого входного параметра;
	- П<sub>изи</sub> измеренное прибором

значение параметра.

Пример изменения наклона номинальной характеристики преобразования для датчика ТСМ50. W<sub>100</sub> = 1,426 графически представлен на рис. 3. Каждое измеренное прибором значение  $T_{\text{max}}$  умножается на заданный пользователем коэффициент  $\alpha$ .

Необходимость изменения заводской установки поправочного коэффициента α рекомендуется определять при максимальных (или близких к ним) значениях входного параметра, где отклонение наклона

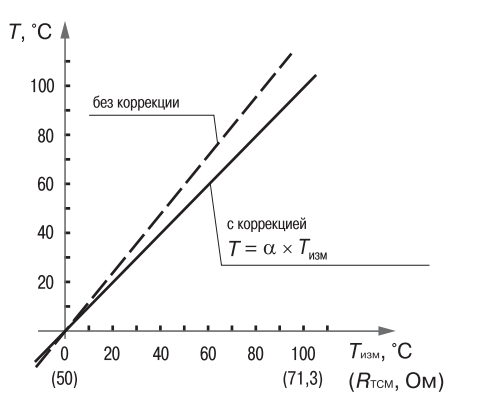

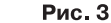

24

измерительной характеристики наиболее заметно.

При необходимости изменения для одного и того же датчика обоих коэффициентов ( $\delta$  и  $\alpha$ ) первоначально следует устанавливать требуемое значение  $\delta$ , а затем уже вычислять и устанавливать значение  $\alpha$ .

ВНИМАНИЕ! Установка корректирующих коэффициентов, отличающихся от заводских установок ( $\delta$  = 000.0 и  $\alpha$  = 1.000), изменяет метрологические характеристики УКТ38 и должна производиться только в технически обоснованных случаях квалифицированными специалистами.

3.1.4.4.4. Полученные после фильтрации и коррекции значения измеренных величин выводятся на цифровую индикацию, и поступают для дальнейшей обработки на устройства сравнения прибора.

# 3.1.4.5. Устройства сравнения (компараторы)

3.1.4.5.1. Восемь устройств сравнения, или компараторов, предназначены для сравнения контролируемых датчиками физических параметров объекта с заданными значениями и формирования аварийных сигналов управления внешним оборудованием в соответствии с заданными для каждого компаратора типом логики.

Каждый компаратор сравнивает поступающий на него в цифровом виде входной сигнал с заданными при программировании уставкой и гистерезисом и по результатам этого сравнения формирует команды управления выходным реле

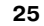

«Авария объекта». Значения уставки и гистерезиса для каждого компаратора задаются пользователем в группе параметров **«***U***»**, тип логики задается в программируемых параметрах *P-07…P-10*.

3.1.4.5.2. Устройства сравнения могут работать по одному из следующих типов логики (рис. 4).

Тип логики 1 «Прямой гистерезис» (рис. 4, б) используется для сигнализации об состояние уменьшении значения температуры ниже реле заданной границы. Выходное реле «Авария объекта» включается при температурах  $\frac{T}{T}$ <  $\frac{T}{T}$   $\sim$   $\frac{T}{T}$   $\sim$   $\frac{T}{T}$   $\sim$   $\frac{T}{T}$  выключается при  $\tau > \tau_{_{\sf ycr}}$  +  $\varDelta$ , где  $\tau$  – измеренное значение температуры;  $T_{\text{vert}}$  – заданное значение уставки; ∆ – заданное значение гистерезиса. Наличие гистерезиса между точками включения и выключения обеспечивает уверенное (без «дребезга») срабатывание релейных коммутационных устройств и экономичный режим  $\frac{1}{2}$   $\frac{1}{2}$   $\frac{1}{2}$   $\frac{1}{2}$   $\frac{1}{2}$   $\frac{1}{2}$   $\frac{1}{2}$   $\frac{1}{2}$   $\frac{1}{2}$   $\frac{1}{2}$   $\frac{1}{2}$   $\frac{1}{2}$   $\frac{1}{2}$   $\frac{1}{2}$   $\frac{1}{2}$   $\frac{1}{2}$   $\frac{1}{2}$   $\frac{1$ работы.

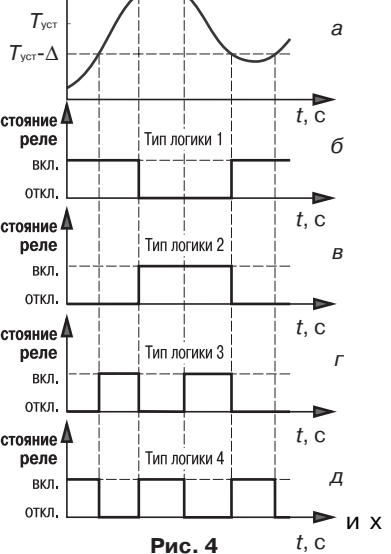

 $T, \degree C$  $T_{\text{vert}} + \Delta$ 

**Примечание**. Здесь и далее в качестве входного параметра рассматривается температура объекта, однако все изложенное можно также отнести и к другим физическим величинам (давление, уровень и т.п.).

Тип логики 2 «Обратный гистерезис» (рис. 4, в) используется для сигнализации о превышении контролируемым параметром заданной границы. Выходное реле включается при температурах  $T$  >  $T_{_{\rm ycr}}$  +  $\Delta$ , а выключается при  $\textit{T}$  <  $\textit{T}_{_{\rm ycr}}$  –  $\Delta$ .

Тип логики 3 «П-образная» (рис. 4, *г*) применяется для сигнализации о нахождении температуры в заданных границах. Выходное реле включается при температурах  $T_{\text{corr}} - \Delta < T < T_{\text{corr}} + \Delta$ .

Тип логики 4 «U-образная» (рис. 4, д) применяется для сигнализации о выходе температуры за заданные границы. Выходное реле включается при температурах  $T$  <  $T$ vcт –  $\Delta$  или  $T$  >  $T$ vcт +  $\Delta$ .

**Примечание.** При необходимости (например, при использовании канала только для индикации) любой компаратор может быть исключен из работы установкой значения *00* параметра «Тип логики» (*P-07*…*P-10*).

#### *3.1.4.6. Управление внешним оборудованием*

3.1.4.6.1. Для управления внешним оборудованием прибор оснащен двумя встроенными реле «Авария объекта» и «Авария датчика», оснащенными одной переключающей (из нормально-замкнутого состояния в нормально-разомкнутое) группой контактов, выведенных на внешний клеммник.

3.1.4.6.2. Реле «Авария объекта» предназначено для формирования сигнала, оповещающего о выходе любого из контролируемых прибором входных параметров за заданные для него границы. Управление реле осуществляется по логической схеме «ИЛИ», т.е. срабатывание его происходит при включении хотя бы одного устройства сравнения.

3.1.4.6.3. Выходное реле «Авария датчика» служит для формирования сигнала, оповещающего об обнаружении неисправности любого первичного преобразователя. Управление реле также осуществляется по логической схеме «ИЛИ».

В приборах модификации УКТ38FЩ4.**ТС** сигнал «Авария датчика» формируется при коротком замыкании, обрыве термопреобразователя сопротивления, а также если измеренные температуры находятся за границами диапазона контроля датчика.

**Примечание.** Здесь и далее границы диапазона контроля первичного преобразователя определяются без учета корректирующих значений, заданных по п. 3.1.4.4.

В приборах модификаций УКТ38FЩ4.**ТП** и УКТ38FЩ4.**ТПП** сигнал «Авария датчика» формируется при обрыве термопары, а также, если измеренные температуры находятся за границами диапазона ее контроля.

В приборах модификаций УКТ38-Щ4.АТ и УКТ38-Щ4.АН сигнал «Авария датчика» формируется, если измеренная величина находится за верхней границей диапазона контроля. Исключением являются активные преобразователи с выходным током 4...20 мА (тип датчика – *ID*) в приборах УКТ38-Щ4.**АТ**, при работе с которыми сигнал «Авария датчика» формируется, если измеренная величина находится как за верхней, так и за нижней границей диапазона контроля.

По аварийному сигналу прибор выводит на верхний индикатор сообщение в виде горизонтальных прочерков  $(- - -)$  и включает мигающую засветку соответствующего светодиода «**Канал 1…8**», показывающую номер неисправного канала.

При восстановлении работоспособности неисправного первичного преобразователя сигнал «Авария датчика» снимается автоматически.

#### **3.1.5. Передача данных компьютеру**

Во время работы УКТ38 при помощи адаптера АС2 передает IBM PCсовместимому компьютеру текущие значения контролируемых величин по интерфейсу RS-232.

Скорость обмена данными может быть установлена пользователем в двух правых разрядах программируемого параметра *P-04* (см. прил. Г).

Передача данных производится по запросу компьютера в соответствии с используемым протоколом обмена.

# **3.2. Устройство прибора**

# **3.2.1. Конструкция прибора**

3.2.1.1. Прибор УКТ38 изготавливается в пластмассовом корпусе, предназначенном для утопленного монтажа на вертикальной плоскости щита

управления электрооборудованием. Корпус состоит из двух частей, соединяемых между собой при помощи четырех винтов. Для обеспечения отвода тепла, выделяющегося при работе прибора, на боковых гранях задней части корпуса предусмотрены вентиляционные щели.

3.2.1.2. Внутри корпуса размещены четыре платы печатного монтажа, на которых располагаются элементы схемы прибора. Соединение плат друг с другом осуществляется при помощи плоских кабелей, имеющих с одной из сторон разъемные соединители.

3.2.1.3. Крепление прибора на щите осуществляется двумя фиксаторами, входящими в комплект поставки УКТ38.

3.2.1.4. Для соединения с первичными преобразователями, источником питания и внешними устройствами прибор оснащен четырьмя клеммниками для крепления «под винт», расположенными на его задней поверхности (см. рис. Б.1, стр. 53).

#### **3.2.2. Элементы индикации и управления**

3.2.2.1. Элементы индикации и управления расположены на лицевой панели прибора (рис. 5).

В режиме РАБОТА эти элементы выполняют описанные ниже действия.

3.2.2.2. Цифровые четырехразрядные индикаторы в выбранном для индикации канале отображают:

– верхний – значение контролируемого параметра;

– нижний – значение уставки.

3.2.2.3. Светодиоды «**Канал 1…8**» непрерывной засветкой показывают порядковый номер выводимого на индикацию канала или мигающей засветкой сигнализируют о формировании прибором в другом канале контроля аварийного сигнала («Авария датчика» или «Авария объекта»).

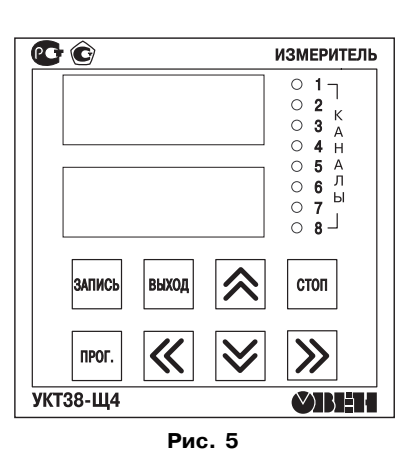

3.2.2.4. Кнопка стом предназначена для переключения режима индикации прибора (статического или циклического), подробнее см. разд. 6.

3.2.2.5. Кнопки  $\otimes$  и  $\vee$  служат для выбора канала индикации в статическом режиме.

При нажатии и удерживании кнопки  $\gg$  на нижнем индикаторе появляется значение ∆ для выводимого на индикацию канала контроля.

3.2.2.6. Кнопка **предназначена для перевода прибора из режима РАБОТА** в режим ПРОГРАММИРОВАНИЕ.

3.2.2.7. Кнопка служит для возврата прибора в режим РАБОТА после просмотра или изменения параметров в режиме ПРОГРАММИРОВАНИЕ.

3.2.2.8. Кнопка предназначена для занесения заданных пользователем значений программируемых параметров в энергонезависимую память прибора.

**Примечание.** Действия, выполняемые элементами индикации и управления в других режимах рассмотрены ниже (разд. 7).

**ВНИМАНИЕ!** Воздействие любой кнопки на прибор осуществляется в момент ее отпускания из нажатого состояния.

# **4. МЕРЫ БЕЗОПАСНОСТИ**

4.1. Прибор УКТ38 относится к классу защиты 0 по ГОСТ 12.2.007.0-75.

4.2. При эксплуатации и техническом обслуживании необходимо соблюдать требования ГОСТ 12.3.019-80, «Правил технической эксплуатации электроустановок потребителей», «Правил техники безопасности при эксплуатации электроустановок потребителей».

4.3. На открытых контактах клеммника прибора при эксплуатации присутствует напряжение питания, опасное для человеческой жизни. Установку прибора следует производить на специализированных щитах, доступ внутрь которых разрешен только квалифицированным специалистам.

4.4. Любые подключения к УКТ38 и работы по его техническому обслуживанию производить только при отключенном питании прибора и исполнительных механизмов.

4.5. К работе с прибором должны допускаться специалисты, изучившие настоящий «Паспорт и руководство по эксплуатации».

# **5. МОНТАЖ ПРИБОРА**

#### **5.1. Монтаж прибора на объекте**

5.1.1. Подготовить на щите управления место для установки прибора в соответствии с прил. А.

Конструкция щита управления должна обеспечивать защиту прибора от попадания в него через вентиляционные щели корпуса влаги, грязи и посторонних предметов.

**ВНИМАНИЕ!** Прибор следует устанавливать на специализированных щитах, доступ внутрь которых разрешен только квалифицированным специалистам.

5.1.2. Во избежание сбоев в работе прибора не рекомендуется устанавливать его в непосредственной близости от пускателей, контакторов и т.п. коммутационных устройств управляющих работой силового оборудования.

5.1.3. Установить УКТ38 на щите управления, используя для его крепления фиксаторы, входящие в комплект поставки прибора.

# **5.2. Монтаж линий связи**

5.2.1. Питание прибора рекомендуется производить от сети, не связанной непосредственно с питанием мощного силового оборудования. Во внешней цепи питания рекомендуется установить выключатель, обеспечивающий отключение прибора от сети и плавкие предохранители на ток 1,0 А.

сетевым контактам прибора (45 и 46) запрещается. 2. Во избежание электрического пробоя или перекрытия изоляции подключение к контактам прибора источников питания с напряжением выше 300 В

**ВНИМАНИЕ!** 1. Подключение каких-либо дополнительных устройств к

5.2.2. При прокладке кабелей следует выделить в самостоятельную трассу (или несколько трасс) линии связи «прибор – датчики», располагая ее (или их) отдельно от силовых кабелей, а также кабелей, создающих высокочастотные и импульсные помехи.

запрещается.

5.2.3. Подготовить кабели для соединения прибора с датчиками, исполнительными механизмами и внешними устройствами, а также с источником питания.

Для обеспечения надежности электрических соединений рекомендуется использовать кабели с медными многопроволочными жилами, концы которых перед подключением следует тщательно зачистить таким образом, чтобы их оголенные концы после подключения к прибору не выступали за пределы клеммника.

Сечение жил кабелей не должно превышать 0,75 мм<sup>2</sup> (оптимальное сечение  $0.5$  MM<sup>2</sup>).

5.2.4. Соединение прибора с термопреобразователями сопротивления производить при помощи трехпроводной схемы (длиной не более 100 метров), сопротивление проводов должны быть равны и не превышать 15 Ом.

**Примечание.** Допускается соединение термопреобразователей сопротивления с прибором и по двухпроводной линии, но при условии обязательного выполнения работ, приведенных в прил. В. Длина линии связи при этом также должна быть не более 100 метров, а сопротивление каждой жилы – не более 5,0 Ом.

Соединение прибора с термоэлектрическими преобразователями следует производить непосредственно (при достаточной длине проводников термопар) или при помощи удлинительных компенсационных проводов, соответствующих типу используемых термопар с соблюдением полярности. Длина линии связи должна быть не более 50 метров.

Соединение прибора с активными датчиками, выходным сигналом которых является напряжение или ток, производить по двухпроводной схеме. Длина линии связи должна быть не более 100 метров, а сопротивление каждой жилы – не более 50 Ом.

5.2.5. Соединение прибора с адаптером интерфейса RS-232 следует осуществлять по двухпроводной схеме с длиной линии не более 1000 метров.

5.2.6. Для защиты от влияния промышленных электромагнитных помех линии связи прибора с датчиками следует экранировать. В качестве экранов могут быть использованы как специальные кабели с экранирующими оплетками, так и заземленные стальные трубы подходящего диаметра.

При использовании специальных кабелей максимальный защитный эффект достигается при соединении экранирующих оплеток с общей точкой схемы прибора (контакты 27…29 и 42…44) при условии их надежной изоляции от металлических заземленных конструкций на протяжении всей трассы. Если данное условие не выполняется, то экраны кабелей следует подключить к заземленному контакту в щите управления.

**ВНИМАНИЕ!** Соединение общей точки схемы прибора с заземленными металлоконструкциями запрещается.

# **5.3. Подключение прибора**

5.3.1. Произвести подключение прибора по схемам, приведенным в прил. Б, в следующей последовательности:

- подключить прибор к внешнему оборудованию, источнику питания и при необходимости к адаптеру АС2;
- подключить линии связи «прибор датчики» сначала к первичным преобразователям и только после этого к соответствующим входным контактам УКТ38.

**ВНИМАНИЕ!** Перед подключением к клеммнику прибора линий связи «прибор – датчики» их жилы следует на 1…2 с соединить с винтом заземления

**<sup>36</sup> 37**

щита для защиты входных цепей УКТ38 от возможного пробоя зарядами статического электричества, накопленного при проведении монтажных работ.

Примечание. Если какие-либо каналы контроля в работе не используются, то на их входные контакты вместо датчиков следует установить перемычки. В приборах модификации УКТ38-Щ4. **АТ** установка перемычек не обязательна.

# **6. РЕЖИМЫ РАБОТЫ И ИНДИКАЦИИ ПРИБОРА**

6.1. Прибор может функционировать в двух режимах: РАБОТА (разд. 8), и ПРОГРАММИРОВАНИЕ (разд. 9).

6.2. В режиме РАБОТА индикация осуществляется в двух режимах: циклическом и статистическом.

6.3. В *циклическом* режиме на заданное пользователем время последовательно для каждого задействованного канала отображаются на:

- верхнем индикаторе результат измерений;
- нижнем индикаторе значение уставки;
- светодиодах «**Канала 1…8**» номер индицируемого канала.

**Примечания.** 1. Режим циклической индикации включается автоматически после подачи напряжения питания на прибор.

2. При смене канала индикации в циклическом режиме работы происходит кратковременное (примерно, на 100 мс) «промигивание» цифровых индикаторов.

6.4. В *статическом* режиме постоянно отображаются на:

- верхнем индикаторе результат измерений;
- нижнем индикаторе значение уставки;
- светодиодах «**Канала 1…8**» номер индицируемого канала.

Выбор канала индикации производится оператором при помощи кнопок  $\left[\right]$  и  $\left[\right]$ 

Работа прибора в режиме статической индикации характеризуется наличием точки после последнего (правого) разряда нижнего индикатора.

На нижний индикатор вместо значения уставки может выводиться заданное для выбранного канала значение параметра  $\Delta$  нажатием кнопки  $|\rangle$  на лицевой панели прибора, которое сохраняется до ее отпускания.

6.5. Переключение из циклического режима в статический и обратно осуществляется кратковременным нажатием кнопки  $\vert$ стоп

# 7. ПОРЯДОК ПОДГОТОВКИ ПРИБОРА К РАБОТЕ

7.1. До начала эксплуатации необходимо установить параметры работы прибора в режиме ПРОГРАММИРОВАНИЕ (см. разд. 9). Программирование прибора рекомендуется производить при отключенном питании внешнего оборудования в нижеприведенной последовательности.

7.2. После задания требуемых значений программируемых параметров подключить питание внешнего оборудования.

7.3. Перевести прибор в режим РАБОТА (см. п. 8.1.6 и рис. 6) и проверить наличие показаний во всех задействованных каналах контроля.

Если при контроле какого-нибудь канала на верхнем индикатор вместо значения параметра выводятся горизонтальные прочерки (- - - -), необходимо проверить правильность подключения соответствующего датчика, его исправность. а также исправность соединительных линий и качество их соединений.

**ВНИМАНИЕ!** При проверке исправности линий связи методом «прозвонки» во избежание выхода прибора из строя следует использовать сигнальные устройства с напряжением питания не более 4.5 В. При более высоких напряжениях питания отключение связей от прибора перед «прозвонкой» является обязательным.

7.4. После выполнения указанных действий прибор готов к эксплуатации.

# 8. РЕЖИМ РАБОТЫ

8.1. Прибор переходит в режим РАБОТА через 1... 2 с после подачи питания. Сначала на верхнем индикаторе отображается информационная заставка  $U$ -38. извещающая оператора о типе прибора, а на нижнем индикаторе - цифра, соответствующая модификации прибора (в первом разряде) и номер версии программного обеспечения прибора (в трех следующих разрядах, например,  $\mathbb{C}^1$ ).

 $41$ 

Модификации прибора соответствуют цифрам следующим образом:

- $1 YKT38 H4.$  TC:  $4 - YKT38 - U4.$  АТ;
- $Z YKT38 \frac{114}{111}$ 5- УКТ38-Щ4.**АН**.

3- УКТ38-Щ4.**ТПП**;

После появления информационной заставки через 1…2 с прибор переходит в режим РАБОТА.

8.2. Режим РАБОТА является основным эксплуатационным режимом, в котором прибор выполняет функции, перечисленные в п. 1.2.

8.3. Наиболее часто возникающие неисправности и способы их устранения приведены в прил. Ж.

# **9. ПРОГРАММИРОВАНИЕ**

#### **9.1. Просмотр и изменение программируемых параметров**

9.1.1. В режиме ПРОГРАММИРОВАНИЕ прибор продолжает контролировать физические параметры объекта (но без вывода полученных значений на цифровой индикатор) и формировать сигналы управления выходными реле.

9.1.2. Перевод прибора из режима РАБОТА в режим ПРОГРАММИРОВАНИЕ осуществляется нажатием и удержанием кнопки не менее 3 с. После отпускания кнопки на верхнем индикаторе выводится обозначение программируемого параметра *U-01*, а на нижнем – заданное значение этого параметра.

9.1.3. Программируемые параметры приборов УКТ38FЩ4.**ТС**, УКТ38FЩ4.**ТП**, УКТ38FЩ4.**ТПП** распределены на четыре группы: **«U»**, **«Р»**, **«F»** и **«А»**, а приборов УКТ38FЩ4.**АТ**, УКТ38FЩ4.**АН** – на пять групп: **«U»**, **«Р»**, **«F»**, **«А»** и **«С»** (рис. 6).

В группе **«U»** расположены параметры *U-01…U-16*, значения которых определяют уставки и гистерезисы устройств сравнения прибора.

В группе **«Р»** расположены параметры общего назначения *P-01…P-16*, определяющие частоту смены каналов в режиме циклической индикации, количество задействованных в работе входных устройств, скорость передачи информации компьютеру, выбор логики работы устройств сравнения и т.д.

В группе **«F»** расположены параметры *F-01…F-16*, обеспечивающие при необходимости коррекцию номинальных статических характеристик преобразования прибора по заданным пользователем значениям.

В группе **«А»** находятся программируемые параметры *A-01…A-08*, определяющие тип входных датчиков, а также глубину цифровых фильтров.

В группе **«С»** находятся параметры *C-01…C-16*, обеспечивающие масштабирование шкалы измерения при работе с активными преобразователями.

Полный перечень программируемых параметров прибора и заданные для них на предприятии-изготовителе значения (заводские установки) приведены в прил. Г.

9.1.4. Выбор группы параметров («**Р**», «**F**», «**А**» или «**С**») осуществляется пользователем кнопками  $\otimes$  или  $\vee$ , а выбор конкретного параметра – кнопками  $\lbrack\!\lbrack\langle\zeta\rbrack\!\rbrack$  (увеличение порядкового номера) или  $\lbrack\gg\rbrack$  (уменьшение номера).

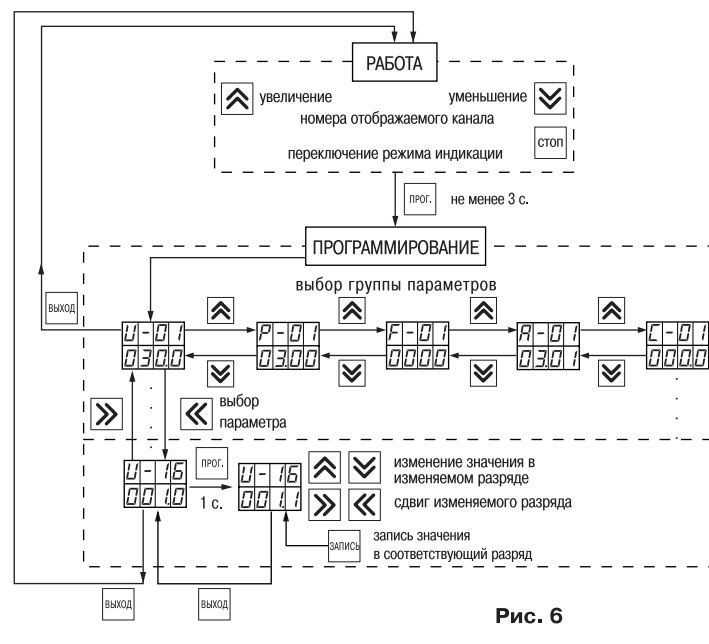

**44 45**

9.1.5. После выбора программируемого параметра для его изменения нужно кратко нажать кнопку  $\vert$  neor.  $\vert$  ( $\approx$ 1 с), см. рис. 6.

Один из разрядов нижнего индикатора начинает мигать, сигнализируя о готовности к внесению изменений.

Установка требуемого значения осуществляется поразрядно: сначала выбирается подлежащий изменению разряд кнопками $\ll$  и  $\gg$ , затем изменяется

значение в этом разряде кнопками  $\left[\alpha\right]$  и  $\left[\overline{\diamondsuit}\right]$ 

**Примечание.** После внесения первого же изменения программируемого параметра в последнем разряде верхнего индикатора засвечивается точка.

Занесение в память прибора нового заданного значения параметра производится нажатием кнопки  $\lim_{n \to \infty}$  ( $\approx 1$  с). Окончание записи характеризуется гашением точки в последнем разряде верхнего индикатора.

9.1.6. Для выбора следующего программируемого параметра следует кратко нажать кнопку  $\frac{1}{\text{BANDR}}$  и выбрать параметр, см. п. 9.1.4, для перехода в режим РАБОТА – двухкратно нажать эту кнопку.

**ВНИМАНИЕ!** Прибор автоматически возвращается в режим РАБОТА примерно через 60 с после последнего нажатия любой из кнопок управления.

# 9.2. Последовательность программирования

9.2.1. Произвести просмотр программируемых параметров УКТЗ8 (см. п. 9.1.2 - 9.1.4) и при необходимости установить новые значения, соответствующие требованиям пользователя (см. п. 9.1.5 - 9.1.6) в следующем порядке.

9.2.2. Проверить и при необходимости задать для каждого канала контроля значения программируемых параметров  $R$ -*0*  $\ell$ .  $R$ -*08* (два правых разряда), соответствующие типам датчиков, подключенных к прибору. Одновременно в этих же параметрах (два левых разряда) установить значения «глубины цифровых фильтров» (см. п. 3.1.4.3).

9.2.3. Задать количество используемых в работе входных каналов контроля (от 2 до 8) – параметр  $P - I Z$  (два левых разряда).

Задать тип логики для каждого устройства сравнения - параметры Р-07. Р- 10 см. п. 3.1.4.5.

Для приборов УКТ38-Щ4.АТ и УКТ38-Щ4.АН задать положение десятичной точки на цифровых индикаторах - параметры Р- 11. Р-1Ч.

Примечание. При необходимости изменить значения параметров Р-Д (, Р-ДЧ, Р-ДБ,

9.2.4. Проверить соответствие корректирующих значений заводским установкам величинам (значения «слвига характеристики» - ПППП, значения «наклона характеристики» –  $LCD$  – параметры  $F - D L F - E$ 

ВНИМАНИЕ! Установка любых других корректирующих значений должна быть технически обоснованной.

9.2.5. Установить для каждого устройства сравнения значения уставок и гистерезисов (см. п. 3.1.4.5) – программируемые параметры  $H - H L$ ... $H - H$ 

9.2.6. Для приборов УКТ38-Ш4.АТ и УКТ38-Ш4.АН задать для каждого канала измерения нижнюю и верхнюю границы шкалы измерения (см. п. 3.1.3.2.4) программируемые параметры  $\sqrt{1-\sqrt{1-\sqrt{6}}}\$ 

47

# **10. ТЕХНИЧЕСКОЕ ОБСЛУЖИВАНИЕ**

10.1. Обслуживание прибора в период эксплуатации состоит из периодического технического осмотра, а также поверки его метрологических характеристик.

10.2. Технический осмотр прибора должен проводится обслуживающим персоналом не реже одного раза в 3 месяца и включать в себя выполнение следующих операций:

- очистку корпуса прибора, а также его клеммников от пыли, грязи и посторонних предметов;
- проверку качества крепления прибора к щиту управления;

– проверку надежности подключения внешних связей к клеммникам.

Обнаруженные при осмотре недостатки следует немедленно устранять.

10.3. Поверка метрологических характеристик приборов (и при необходимости юстировка входных устройств УКТ38) должна проводиться не реже одного раза в 2 года по методикам, изложенным в прил. Д.

10.4. При выполнении работ по техническому обслуживанию прибора соблюдать меры безопасности, изложенные в разд. 4.

# **11. МАРКИРОВКА И УПАКОВКА**

11.1. При изготовлении на УКТ38 наносится следующая информация:

- наименование прибора и вариант его модификации;
- наименование предприятия-изготовителя:
- штрих-код:
- год изготовления;
- знак утверждения типа средства измерения;
- знака соответствия требованиям нормативных документов;
- напряжение питания прибора и потребляемая им мощность.

11.2. Упаковка прибора производится в потребительскую тару, выполненную из гофрированного картона.

### **12. ТРАНСПОРТИРОВАНИЕ И ХРАНЕНИЕ**

12.1. Прибор должен транспортироваться в упаковке при температуре от минус 25 °С до +55 °С и относительной влажности воздуха не более 95 % (при температуре +35 °С).

12.2. Транспортирование допускается всеми видами закрытого транспорта.

12.3. Транспортирование на самолетах должно производиться в отапливаемых герметичных отсеках.

12.4. Прибор должен храниться в упаковке в закрытых складских помещениях при условиях 1 по ГОСТ 15150-69.

Воздух помещения не должен содержать агрессивных к корпусу прибора паров и газов.

# **13. КОМПЛЕКТНОСТЬ**

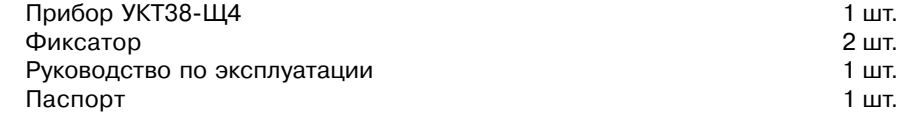

# **14. ГАРАНТИЙНЫЕ ОБЯЗАТЕЛЬСТВА**

14.1. Изготовитель гарантирует соответствие прибора техническим условиям при соблюдении условий эксплуатации, транспортирования, хранения и монтажа.

14.2. Гарантийный срок эксплуатации со дня продажи - 24 месяца.

14.3. В случае выхода изделия из строя в течение гарантийного срока, при условии соблюдения потребителем правил эксплуатации, транспортирования и хранения предприятие-изготовитель обязуется осуществить его бесплатный ремонт или замену.

14.4. Для отправки в ремонт необходимо:

- заполнить Ремонтную карту в Гарантийном талоне;
- вложить в коробку с прибором заполненный Гарантийный талон;
- отправить коробку по почте или привезти по адресу:

# **109456, г. Москва, 1й Вешняковский пр., д. 2**

# **тел.: 7424845, email: support@owen.ru.**

ВНИМАНИЕ! 1. Гарантийный талон не действителен без штампа даты продажи и штампа ОТК.

2. Крепежные элементы вкладывать в коробку не нужно.

# **ГАБАРИТНЫЙ ЧЕРТЕЖ ПРИБОРА**

**Приложение А (Информационное)**

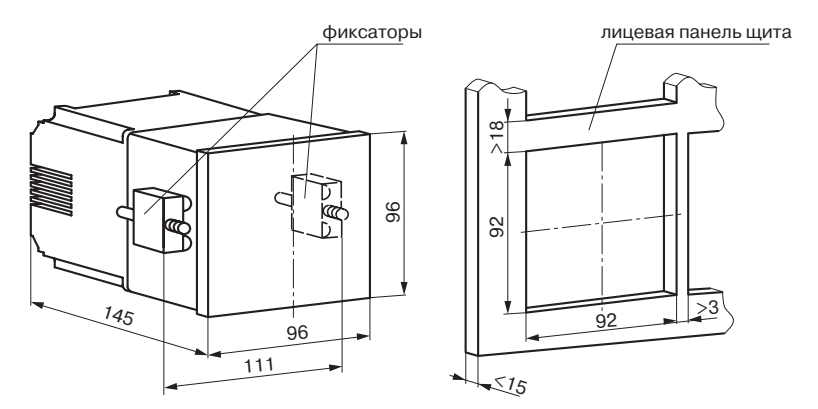

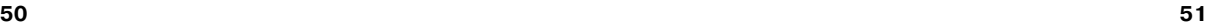

# **Продолж. прил. Б**

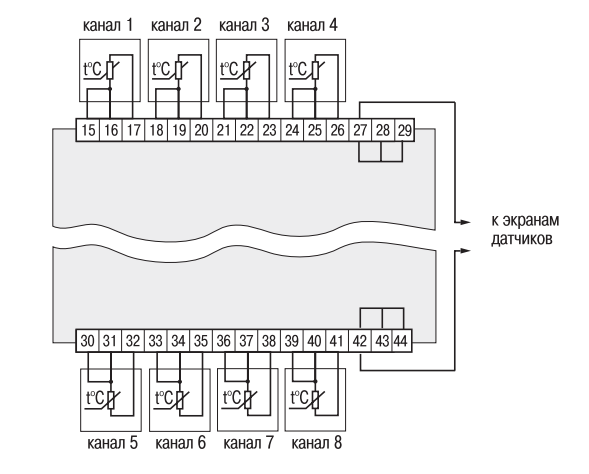

**Рис. Б.2. Подключение термопреобразователей сопротивления к прибору модификации УКТ38Щ4.ТС**

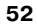

**СХЕМЫ ПОДКЛЮЧЕНИЯ**

**Приложение Б (Обязательное)**

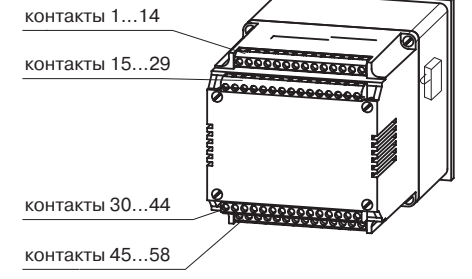

**Рис. Б.1. Расположение клеммников на корпусе прибора**

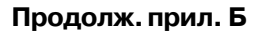

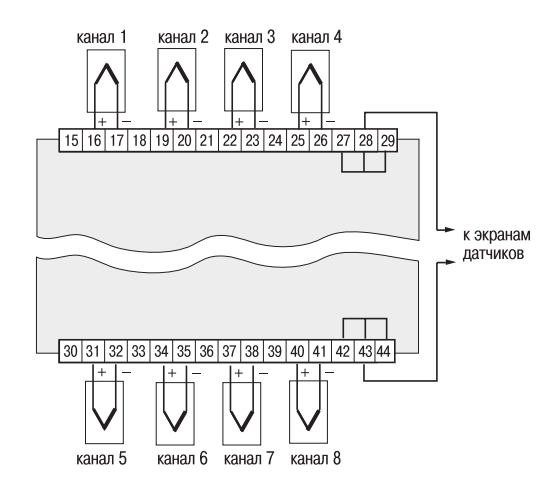

**Рис. Б.3. Поключение термоэлектрических преобразователей к приборам модификации УКТ38Щ4.ТП и УКТ38Щ4.ТПП**

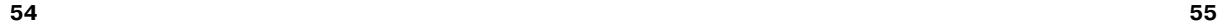

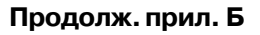

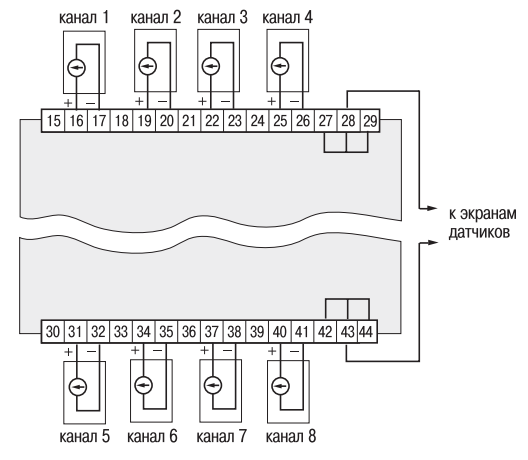

**Рис. Б.4. Подключение активных датчиков к приборам модификации УКТ38Щ4.АТ и УКТ38Щ4.АН**

# **Продолж. прил. Б**

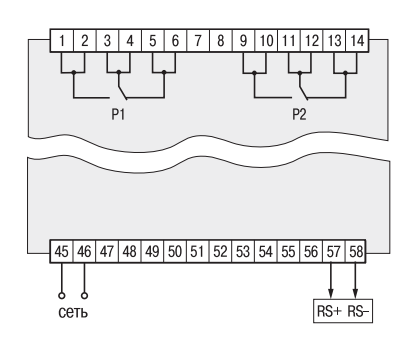

**Рис. Б.5. Подключение выходных реле**

# **Приложение В (Обязательное)**

# **ПОДКЛЮЧЕНИЕ ТЕРМОПРЕОБРАЗОВАТЕЛЕЙ СОПРОТИВЛЕНИЯ ПО ДВУХПРОВОДНОЙ СХЕМЕ**

В.1. При использовании двухпроводной схемы следует помнить, что показания прибора будут зависеть от температуры среды, окружающей линию связи «датчик – прибор», а также от сопротивления линии связи.

При проведении работ следует соблюдать меры безопасности, изложенные в разд. 4.

В.2. Произвести подключение датчика по двухпроводной схеме к первому входу прибора, предварительно установив перемычки между контактами 15 и 16.

**Примечание.** Для коррекции показаний других каналов перемычки устанавливаются на контакты: 18 и 19 (вход 2), 21 и 22 (вход 3), 24 и 25 (вход 4), 30 и 31 (вход 5), 33 и 34 (вход 6), 36 и 37 (вход 7), 39 и 40 (вход 8).

В.3. Подключить к линии связи «датчик – прибор» (к противоположным от прибора концам линии) вместо термопреобразователя магазин сопротивления типа Р4831 (или подобный ему с классом точности не хуже 0,05).

В.4. Установить на магазине значение, равное сопротивлению термопреобразователя при температуре 0 °С (50,000 или 100,000 Ом в зависимости от типа применяемого датчика).

В.5. Подать питание на прибор и зафиксировать по показаниям верхнего индикатора для проверяемого канала отклонение температуры от 0,0 °С. Полученное отклонение всегда имеет положительное значение и зависит от сопротивления линии связи «датчик – прибор».

В.6. Установить для проверяемого канала корректирующее значение δ, равное отклонению показаний индикатора от 0,0 °С, зафиксированному при выполнении работ по п. В.5, но взятое с противоположным знаком.

*Пример***.** После подключения к входу 3 магазина сопротивления по двухпроводной схеме и выполнения работ по п. В.3 – В.5 на верхнем индикаторе зафиксированы показания 12,6 °С. Для компенсации сопротивления линии связи параметру *F-03* следует задать значение *–012.6*.

В.7. Проверить правильность коррекции, для чего не изменяя значения сопротивления на магазине, перевести прибор в режим РАБОТА и убедиться, что показания верхнего индикатора для проверяемого канала контроля равны 0,0 °С (с погрешностью не хуже 0,2 °С).

В.8. Установить на магазине значение, равное сопротивлению термопреобразователя при измерении верхнего предельного значения диапазона (контрольная точка 100 % по табл. Д.2, прил. Д) и зафиксировать установившиеся на верхнем индикаторе показания.

В.9. Рассчитать значение корректирующего коэффициента α, изменяющего наклон номинальной характеристики преобразования, по формуле:

 $\alpha = T_{\alpha}/T_{\alpha}$ 

где  $T = 3a$ данное по табл. Д.2 значение температуры;

 $T_{\text{max}}$  – измеренное прибором значение температуры.

В.10. Установить для данного канала корректирующий коэффициент α, равный полученному по формуле из п. В.9 значению – параметр группы «*F*».

В.11. Проверить правильность коррекции, для чего не изменяя значения сопротивления на магазине, перевести прибор в режим РАБОТА и убедиться, что показания верхнего индикатора соответствуют заданной температуре (с погрешностью не хуже 0,5 °С).

В.12. Снять питание с прибора. Отсоединить линию связи «датчик – прибор» от магазина сопротивления и подключить ее к термопреобразователю.

В.13. Провести коррекцию остальных каналов контроля, работающих с термопреобразователями сопротивления, подключив их к соответствующим входам (см. п.В.2) аналогичным образом (пп. В.3 – В.12).

# **Приложение Г (Информационное)**

# **СПИСОК ПРОГРАММИРУЕМЫХ ПАРАМЕТРОВ**

# **Таблица Г.1**

# **Группа** *U***. Уставки и гистерезисы**

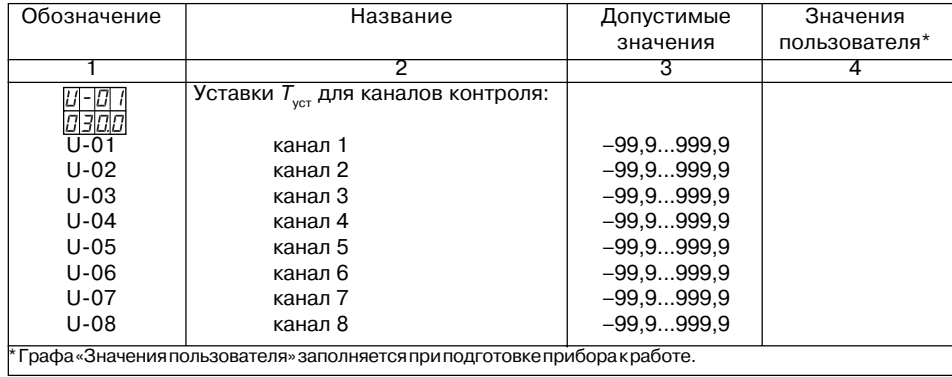

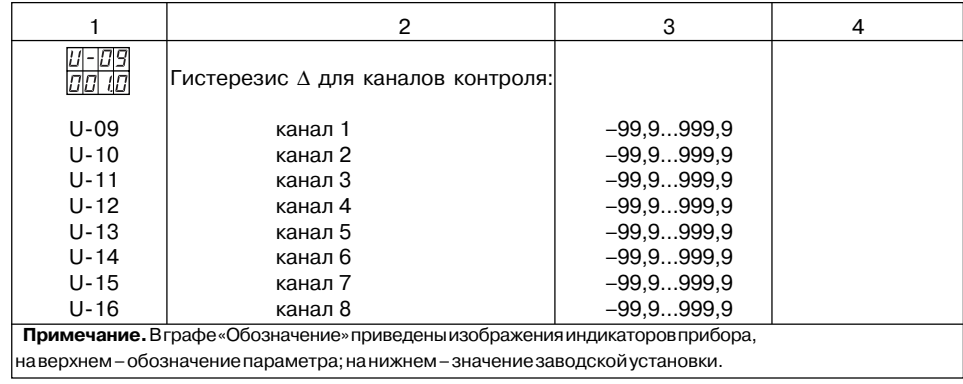

#### **60 61**

# **Продолж. табл. Г.1**

# **Таблица Г.2**

# **Группа** *P***. Общие параметры**

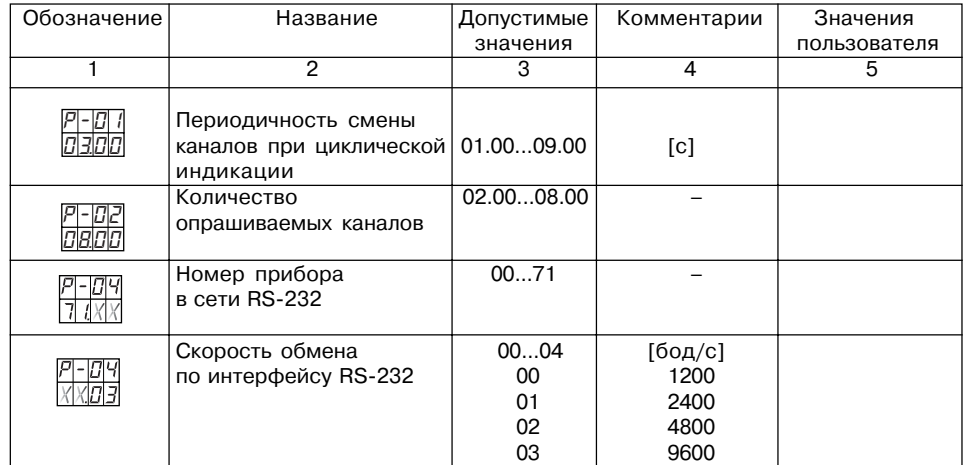

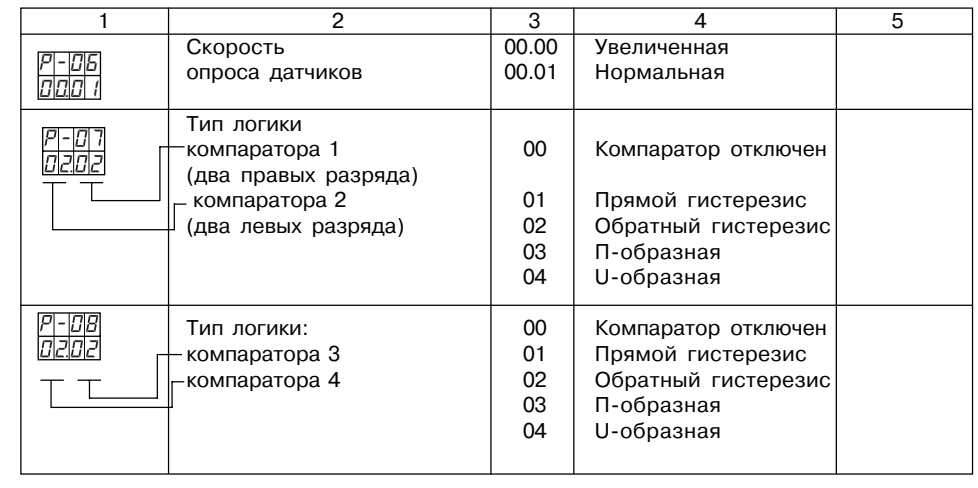

**Продолж. табл. Г.2**

# **Продолж. табл. Г.2**

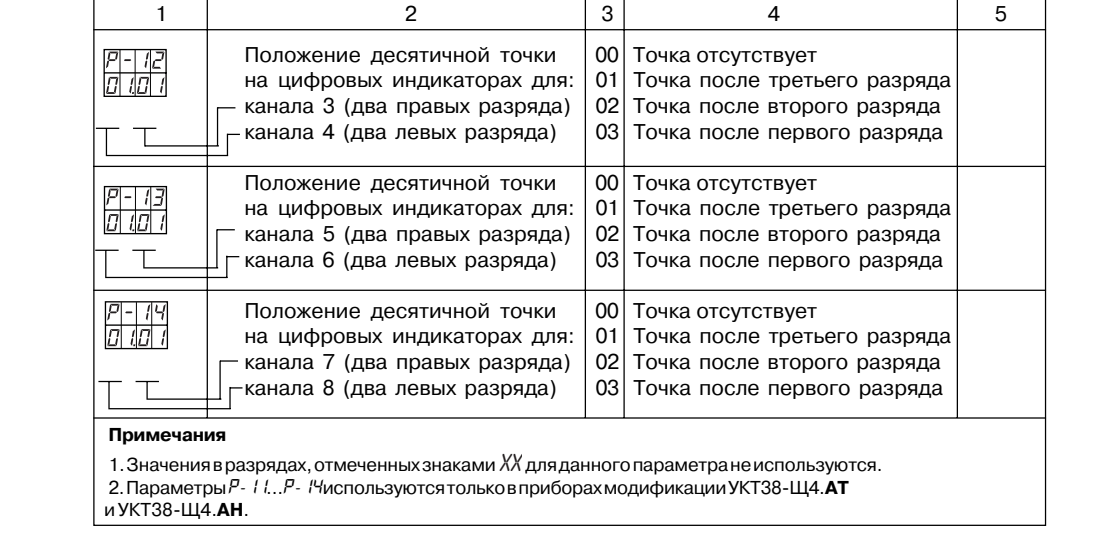

# **Продолж. табл. Г.2**

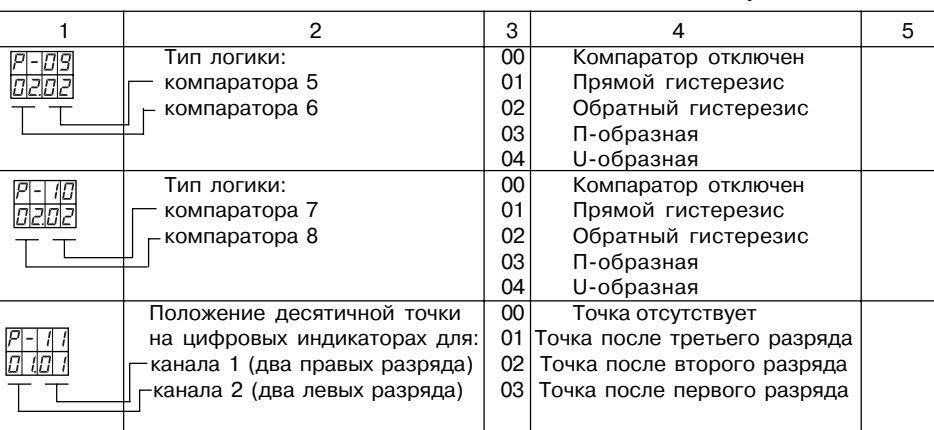

# Таблица Г.З

# Группа Ғ. Сдвиг и наклон характеристики

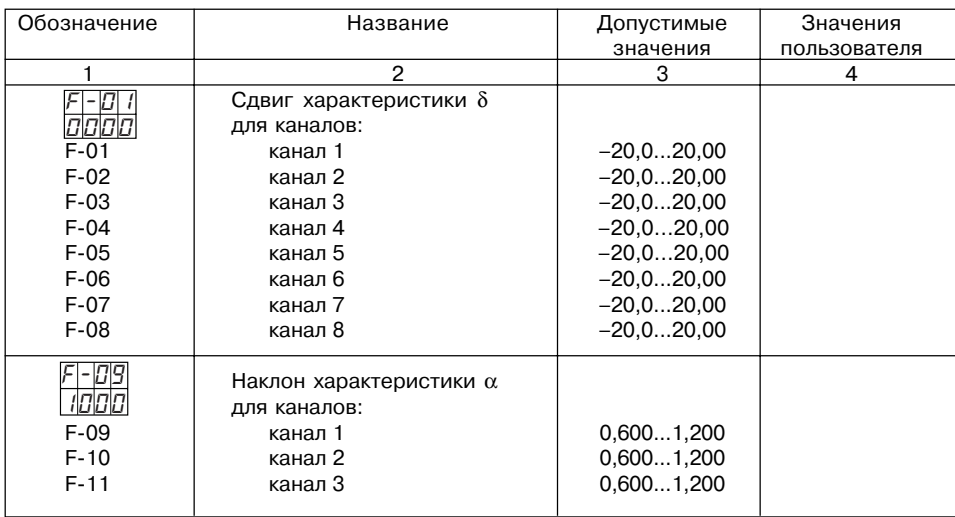

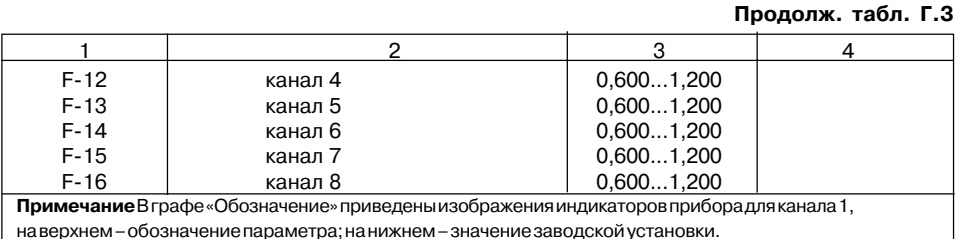

Таблица Г.4

# Группа Я. Типы входных датчиков и цифровые фильтры

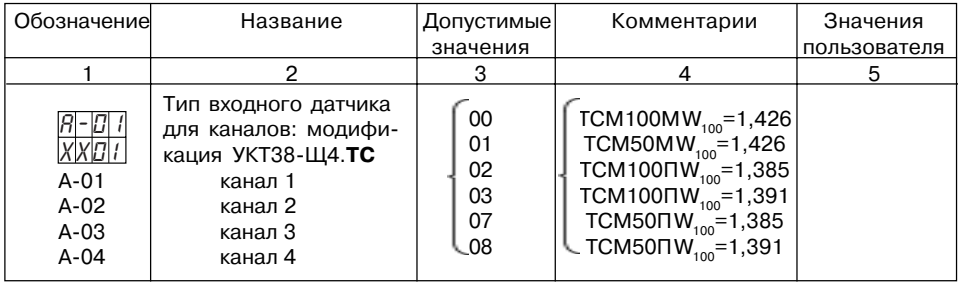

67

# **Продолж. табл. Г.4**

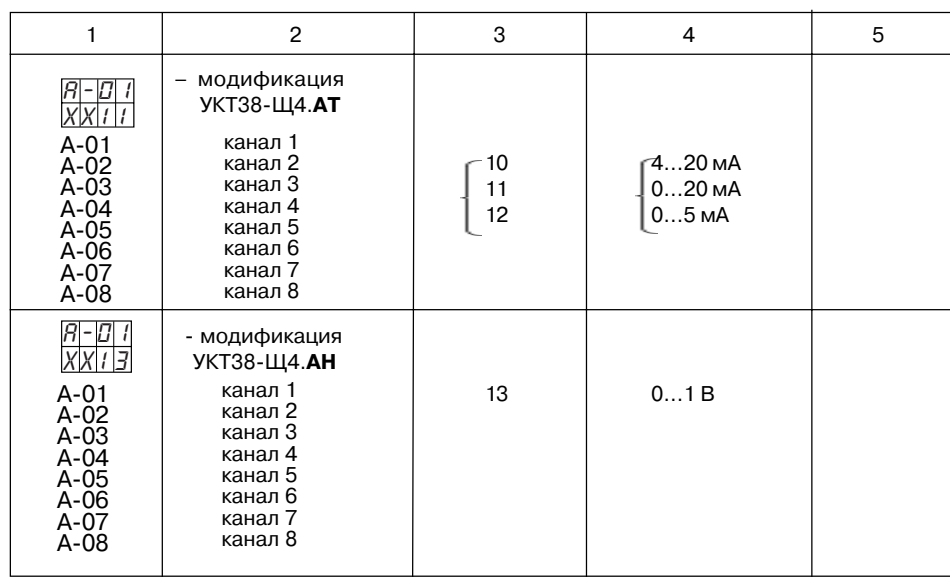

**Продолж. табл. Г.4**

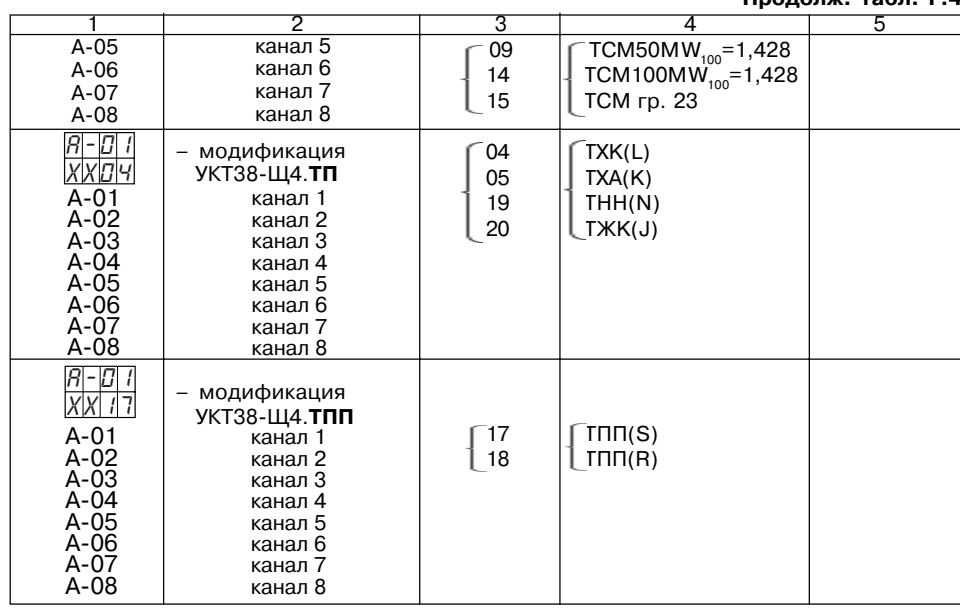

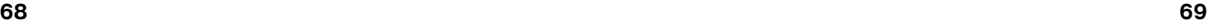

# Продолж. табл. Г.4

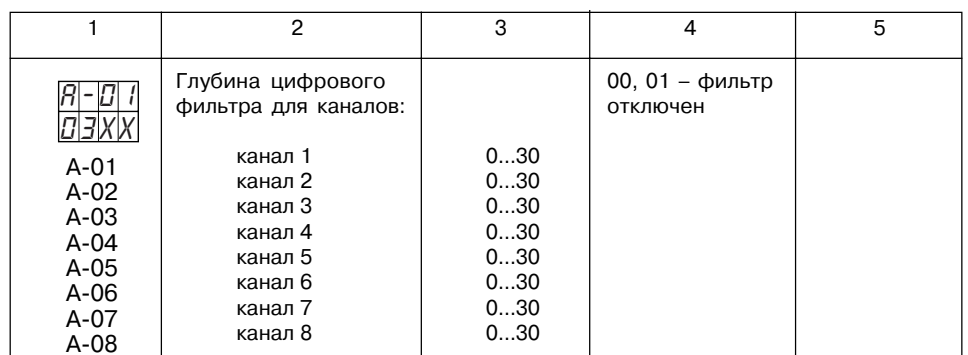

#### Примечания

- .<br>1.В графе «Обозначение» приведены изображения индикаторов для канала 1 прибора: на верхнем – обозначение параметра, на нижнем – значение заводской установки; значения параметров для других каналов аналогичные

2. Значения в разрядах, отмеченных знаками XX для данного параметра не используются.

# Группа С. Параметры масштабирования

# Таблица Г.5

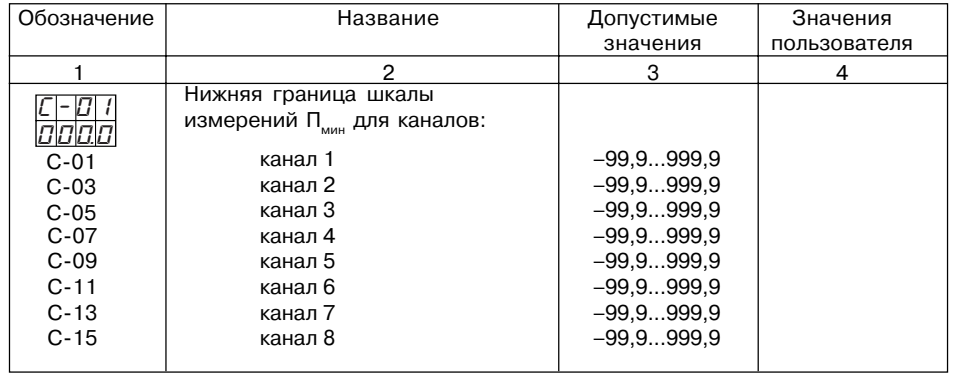

# 70

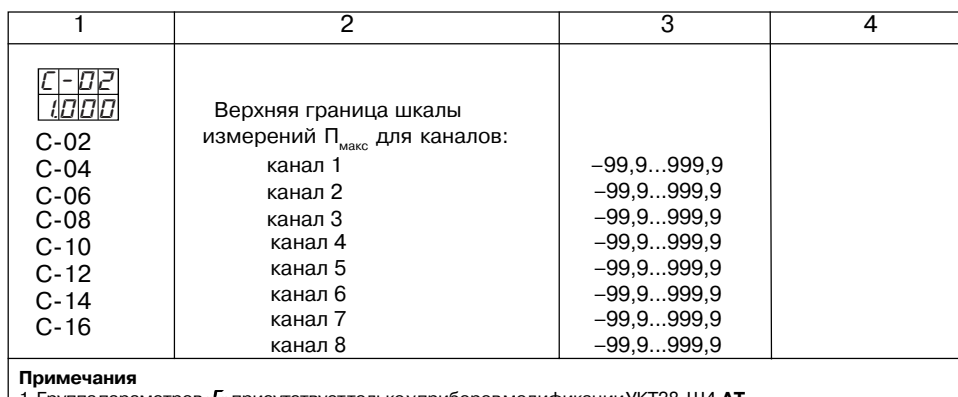

1. Группа параметров «*C*» присутствует только у приборов модификации УКТ38FЩ4.**АТ**

и УКТ38FЩ4.**АН**.

2. В графе «Обозначение» приведены изображения индикаторов прибора для канала 1: на верхнем – обозначение параметра, на нижнем – значение заводской установки.

# **Приложение Д (Обязательное)**

# **МЕТОДИКА ПОВЕРКИ**

# **Д.1. Введение**

Д.1.1. Настоящая методика распространяется на устройства контроля температуры УКТ38FЩ4.**ТС**, УКТ38FЩ4.**ТП**, УКТ38FЩ4.**ТПП**, УКТ38FЩ4.**АТ** и УКТ38-Щ4.**АН**.

Д.1.2. Методика устанавливает и определяет порядок проведения первичной, периодической и послеремонтной поверки приборов УКТ38.

Д.1.3. Номинальные статические характеристики (НСХ) первичных преобразователей, диапазоны измеряемых параметров и единицы их отображения на цифровом индикаторе УКТ38, а также разрешающая способность прибора и пределы основной приведенной погрешности измерения контролируемых величин приведены в табл. 2 настоящего РЭ.

Д.1.4. Межповерочный интервал приборов УКТ38 – 2 года.

Д.1.5. При проведении поверки необходимо соблюдать требования безопасности изложенные в разд. 4 настоящего РЭ.

# **Д.2. Операции поверки**

Д.2.1. При проведении поверки выполняются операции, указанные в табл. Д.1.

#### **Таблица Д.1**

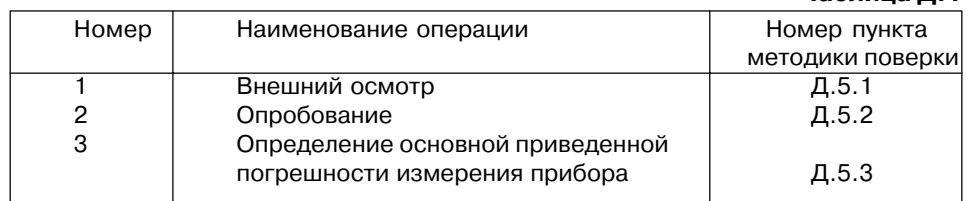

# **Д.3. Средства поверки**

Д.3.1. При проведении поверки должны применяться нижеуказанные эталонные средства:

- 1. Магазин сопротивления Р4831 ГОСТ 23737-79, класс точности 0,02.
- 2. Дифференциальный вольтметр В1-12, класс точности:
	- в режиме калибратора напряжений 0,005;
	- в режиме калибратора токов 0,025;
	- в режиме дифференциального вольтметра 0,002.

3. Потенциометр постоянного тока ПП-63 ГОСТ 9245-79, класс точности 0,05.

- 4. Сосуд Дьюара, заполненный смесью льда с дистилированной водой.
- 5. Термопара типа ХК(L).
- 6. Термопара типа ПП(S).

**Примечания.** Указанные средства поверки допускается заменять другими с метрологическими характеристиками не хуже приведенных.

## **Д.4. Условия поверки и подготовка к ней**

Д.4.1. При проведении поверки соблюдать следующие условия:

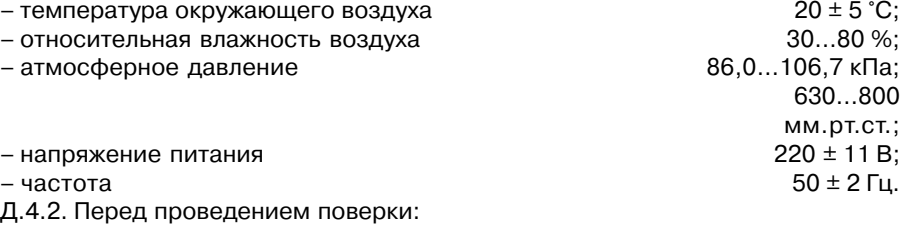

– выдержать прибор при температуре поверки не менее двух часов;

– подготовить к работе эталонное оборудование, участвующее в поверке в соответствии с его эксплуатационной документацией.

#### **Д.5. Проведение поверки**

#### *Д.5.1. Внешний осмотр*

Д.5.1.1. При проведении внешнего осмотра визуально проверяется:

– отсутствие механических повреждений корпуса прибора и его лицевой панели;

– отсутствие механических повреждений выходных клеммных соединителей;

– наличие на приборе необходимой маркировки.

Кроме того проверяется наличие эксплуатационной документации, входящей в комплект поставки прибора (паспорт и руководство по эксплуатации).

Д.5.1.2. При обнаружении механических дефектов, а также при несоответствии маркировки или комплектности указанным в РЭ решается вопрос о дальнейшем использовании прибора по назначению.

# *Д.5.2. Опробование*

Д.5.2.1. Прибор устанавливают в рабочее положение и выдерживают во включенном состоянии не менее 20 мин. После подачи питания на прибор контролируют на его лицевой панели наличие цифровой индикации и служебной информации (см. п. 6.1.2).

Д.5.2.2. Проверить во всех каналах равенство корректирующих коэффициентов «сдвиг характеристики» δ и «наклон характеристики» α заводским установкам (см. табл. Г.3).

Отключить во всех каналах цифровые фильтры, установив значения параметров «глубина цифрового фильтра» равными 0 (см. табл. Г.4).

Д.5.2.3. При выполнении указанных в п. Д.5.2.2 действий также проверяется функционирование кнопок управления прибором и работа его цифровой индикации.

# *Д.5.3. Определение основной приведенной погрешности измерения контролируемых величин*

Д.5.3.1. Определение основной приведенной погрешности измерения прибора УКТ38-Щ4.*ТС*

Д.5.3.1.1. Подключить к входу 1 прибора магазин сопротивлений типа Р4831 по схеме подключения прибора УКТ38-Щ4.**TC**. Магазин подсоединять с помощью трехпроводной схемы вместо термопреобразователя сопротивления, подключенного к первому каналу (см. рис. Б.2). Сопротивления соединительных проводов линии должны быть равными и иметь значения не более 15 Ом.

Подать питание на прибор и проконтролировать выполнение условий по п. Д.5.2.2.

Д.5.3.1.2. Последовательно установить на магазине значения сопротивлений, соответствующие контрольным точкам, приведенным в табл. Д.2 для заданной НСХ. Для каждой из этих точек зафиксировать на поверяемом канале показания верхнего индикатора.

# **Продолж. табл. Д.2**

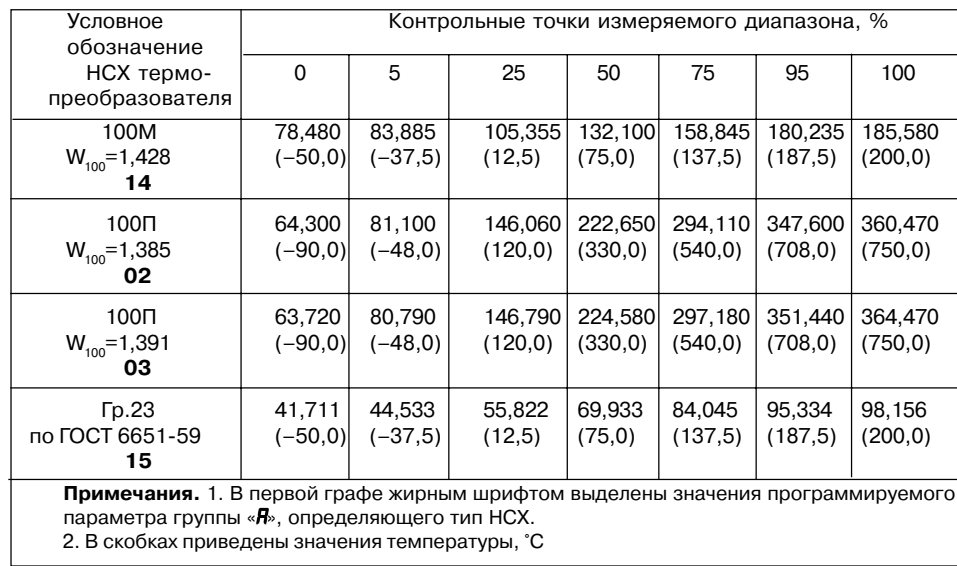

# **Таблица Д.2**

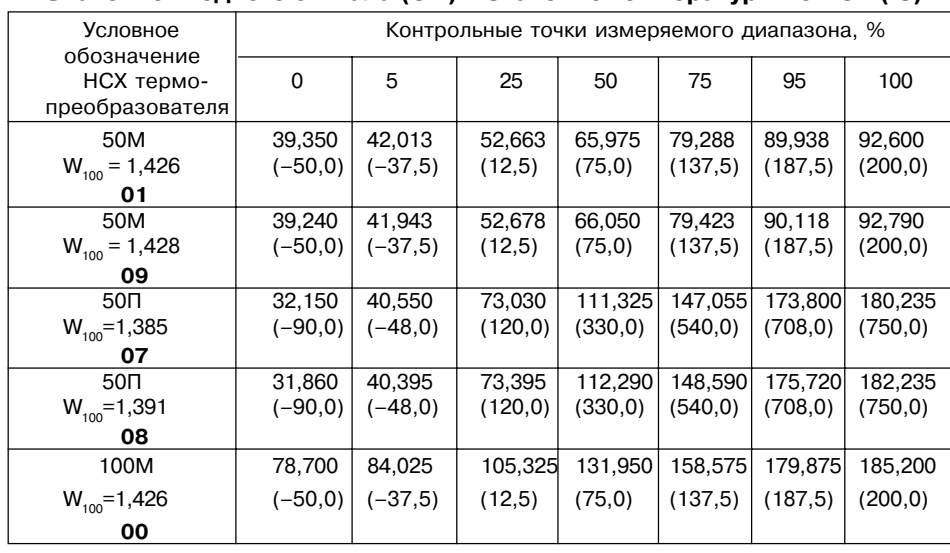

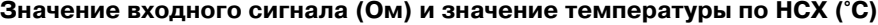

Д.5.3.1.3. Рассчитать для каждой контрольной точки основную приведенную погрешность измерения температуры  $\gamma$ , по формуле:

$$
\Gamma_1 = \frac{T_{\text{max}} - T_{\text{next}}}{T_{\text{norm}}} \cdot 100\,\%
$$

где  $T_{\text{max}}$  – измеренное прибором значение температуры в заданной контрольной точке. °С:

 $T_{\text{max}}$  – значение температуры по НСХ в заданной контрольной точке, °С;

 $T_{\text{non}}^{\text{max}}$  – нормирующее значение, равное разности между верхней и нижней

границами диапазона измерения температуры, °С.

Рассчитанные для каждой контрольной точки основные приведенные погрешности измерения должны соответствовать приведенным в табл. 2 настоящего РЭ.

Д.5.3.1.4. При невыполнения данного требования провести юстировку прибора в соответствии с п. Е.2 прил. Е. и вновь повторить работы по определению погрешности (пп. Д.5.3.1.2 - Д.5.3.1.3).

Повторные результаты считать окончательными.

Д.5.3.1.5. Выполнив действия, аналогичные приведенным в пп. Д.5.3.1.1 -Д.5.3.1.3, определить основную приведенную погрешность для остальных каналов прибора.

Примечание. Соединение магазина сопротивления со вторым, третьим и т.д. каналами прибора осуществлять по схеме подключения УКТ38-Щ4.ТС (см. рис. Б.2) вместо термопреобразователей, подключенных к соответствующим каналам.

Рассчитанные в каждом канале для каждой контрольной точки основные приведенные погрешности измерения должны соответствовать приведенным в табл. 2 настоящего РЭ.

Д.5.3.1.6. По окончании работ снять питание с прибора и отключить от него магазин сопротивлений.

Д.5.3.2. Определение основной приведенной погрешности измерения приборов УКТЗ8-Ш4. ТП

Д.5.3.2.1. Подсоединить к входу 1 потенциометр постоянного тока ПП-63 по схеме подключения прибора УКТ38-Ш4. ТП. см. рис. Б.3.

Подать питание на прибор и проконтролировать выполнение условий по  $\Pi$ .  $\Pi$ . 5.2.2.

Отключить автоматическую коррекцию по температуре свободных концов термопар, для чего перевести прибор в режим ПРОГРАММИРОВАНИЕ, задать параметру  $P - 15$  значение  $574$ , разрешающее отключение схемы коррекции, и нажать кнопку запись.

ВНИМАНИЕ! Работа схемы коррекции по температуре свободных концов термопар автоматически восстанавливается после обесточивания прибора.

 $80$ 

 $R<sub>1</sub>$ 

Перевести прибор в режим РАБОТА.

Д.5.3.2.2. Последовательно устанавливая на выходе потенциометра ПП-63 напряжения, соответствующие контрольным точкам для заданной НСХ, см. табл. Д.3, зафиксировать по установившимся показаниям цифрового индикатора УКТ38 измеренную прибором температуру для каждой из этих точек.

Д.5.3.2.3. Рассчитать по формуле (Д.1) для каждой контрольной точки основную приведенную погрешность преобразования.

Рассчитанная для каждой контрольной точки основная приведенная погрешность преобразования должна быть не более ±0,25 %.

Д.5.3.2.4. При невыполнении данного требования провести юстировку прибора в соответствии с п. Е.3 прил. Е и вновь повторить работы по определению погрешности (пп. Д.5.3.2.2 – Д.5.3.2.3). Повторные результаты считать окончательными.

Д.5.3.2.5. Выполнив действия, аналогичные приведенным в пп. Д.5.3.2.1 – Д.5.3.2.3, определить основные приведенные погрешности преобразования для остальных каналов.

Примечание. Соединение потенциометра ПП-63 со вторым, третьим и т.д. каналами прибора осуществлять по схеме подключения УКТ38-Щ4. **ТП** (см. рис. Б.3) вместо термопар, подключенных к соответствующим входам.

# **Значение входного сигнала (мВ) и значение температуры по НСХ (°С)**

**Таблица Д.3**

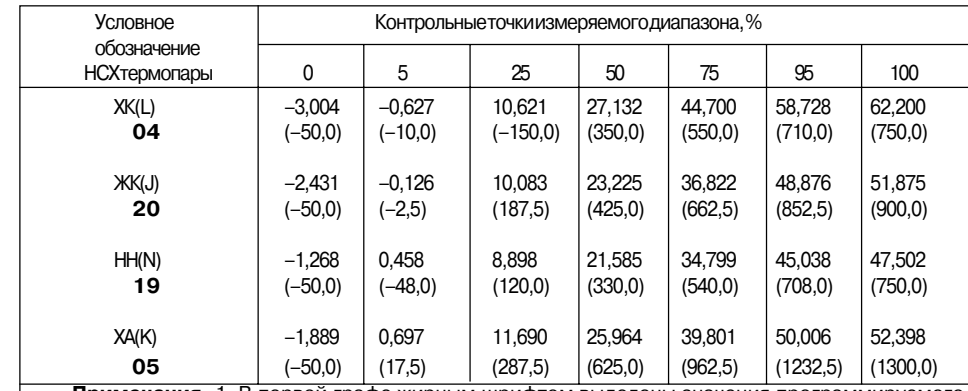

**Примечания.** 1. В первой графе жирным шрифтом выделены значения программируемого параметра группы «**А**», определяющего тип НСХ.

2. В скобках приведены значения температуры, °С

Рассчитанные основные приведенные погрешности преобразования должны быть не более ±0,25 %.

Д.5.3.2.6. Определить погрешность измерения температуры при включенной схеме автоматической коррекции по температуре свободных концов термопар, для чего выполнить следующие действия.

Снять питание с прибора и отключить от него потенциометр ПП-63.

Подключить к любому входу УКТ38 термопару, соответствующую заданной для данного входа НСХ. Поместить рабочий спай термопары в сосуд Дьюара, заполненный смесью льда с дистиллированной водой (температура смеси 0 °С).

Подать питание на УКТ38 и через 20 минут зафиксировать установившиеся показания прибора на поверяемом канале.

Рассчитать по формуле (Д.1) основную приведенную погрешность измерения температуры. Она должна соответствовать приведенной в табл. 2 настоящего РЭ.

При невыполнения данного требования провести юстировку датчика температуры свободных концов термопар, см. п. Е.5 прил. Е, и вновь повторить работы по определению погрешности. Повторные результаты считать окончательными.

Д.5.3.2.7. По окончании работ снять питание с прибора и отключить от него термопару.

Д.5.3.3. Определение основной приведенной погрешности измерения прибора УКТ38-Щ4.*ТПП*

Д.5.3.3.1. Подсоединить к входу 1 потенциометр постоянного тока ПП-63 по схеме подключения прибора УКТ38FЩ4.**ТПП**, см. рис. Б.3.

Подать питание на прибор и проконтролировать выполнение условий по п. Д.5.2.2.

Отключить автоматическую коррекцию по температуре свободных концов термопар, для чего перевести прибор в режим ПРОГРАММИРОВАНИЕ, задать параметру *P-16* значение *6744*, разрешающее отключение схемы коррекции, и

нажать кнопку записы.

**ВНИМАНИЕ**! Работа коррекции по температуре свободных концов термопар автоматически восстанавливается после кратковременного обесточивания прибора.

Перевести прибор в режим РАБОТА.

Д.5.3.3.2. Последовательно устанавливая на выходе потенциометра напряжения, соответствующие контрольным точкам, приведенным в табл. Д.4 для заданной НСХ, зафиксировать по установившимся показаниям цифрового индикатора УКТ38 измеренную температуру для каждой из этих точек.

Д.5.3.3.3. Рассчитать по формуле (Д.1) для каждой контрольной точки основную приведенную погрешность преобразования.

Рассчитанная для каждой контрольной точки основная приведенная погрешность должна быть не более ±0,25 %.

Д.5.3.3.4. При невыполнении данного требования провести юстировку прибора, см. п. Е.4 прил. Е, и вновь повторить работы по определению погрешности. Повторные результаты считать окончательными.

**Таблица Д.4**

**Значение входного сигнала (мВ) и значение температуры по НСХ (°С)**

| Условное                                                                        | Контрольные точки измеряемого диапазона, % |         |         |         |        |        |                              |
|---------------------------------------------------------------------------------|--------------------------------------------|---------|---------|---------|--------|--------|------------------------------|
| обозначение<br>НСХ термопары                                                    | 0                                          | 5       | 25      | 50      | 75     | 95     | 100                          |
| $\Pi \Pi(S)$                                                                    | 0,000                                      | 0,554   | 3,621   | 8,169   | 13,306 | 17,506 | 18,504                       |
| 17                                                                              | (0,0)                                      | (87, 5) | (437,5) | (875,0) |        |        | $(1312.5)$ (1662.5) (1750.0) |
| $\Pi(\mathsf{S})$                                                               | 0,000                                      | 0,555   | 3,800   | 8,885   | 14.800 | 19.706 | 20.878                       |
| 18                                                                              | (0,0)                                      | (87, 5) | (437,5) | (875,0) |        |        | $(1312.5)$ (1662.5) (1750.0) |
| Примечания. 1. В первой графе жирным шрифтом выделены значения программируемого |                                            |         |         |         |        |        |                              |
| параметра группы « <b>А</b> », определяющего тип НСХ.                           |                                            |         |         |         |        |        |                              |
| 2. В скобках приведены значения температуры, °С                                 |                                            |         |         |         |        |        |                              |

Д.5.3.3.5. Выполнив действия, аналогичные приведенным в пп. Д.5.3.3.1 – Д.5.3.3.3, определить основную приведенную погрешность преобразования для остальных каналов.

Примечание. Соединение потенциометра ПП-63 со вторым, третьим и т.д. каналами УКТ38 осуществлять по схеме подключения прибора УКТ38-Щ4. **ТПП** (см. рис. Б.3) вместо термопар, подключенных к соответствующему каналу.

Рассчитанная в каждом канале для каждой контрольной точки основная приведенная погрешность преобразования должна быть не более ±0,25 %.

Д.5.3.3.6. Определить погрешность измерения температуры при включенной автоматической коррекции по температуре свободных концов термопар, для чего выполнить следующие действия.

Снять питание с прибора и отключить от него потенциометр ПП-63.

Подключить к входу любого канала термопару, соответствующую заданной НСХ. Поместить рабочий спай термопары в сосуд Дьюара, заполненный смесью льда с дистиллированной водой (температура смеси 0 °С).

Подать питание на УКТ38 и через 20 минут зафиксировать установившиеся показания прибора на поверяемом канале.

Рассчитать по формуле (Д.1) основную приведенную погрешность измерения температуры. Она должна соответствовать указанной в табл. 2 настоящего РЭ.

При невыполнении данного требования провести юстировку датчика температуры свободных концов термопар, см. п. Е.5 прил. Е, и вновь повторить работы по определению погрешности. Повторные результаты считать окончательными.

Д.5.3.3.7. По окончании работ снять питание с прибора и отключить от него термопару.

Д.5.3.4. Определение основной приведенной погрешности измерения прибора УКТ38-Щ4.*АТ*

Д.5.3.4.1. Подключить к входу 1 по схеме подключения УКТ38FЩ4.**АТ** (см. рис. Б.4) вместо первичного преобразователя прибор В1-12, подготовленный к работе в режиме калибратора тока.

Подать питание на прибор и проконтролировать выполнение условий по п. Д.5.2.2.

Задать для всех каналов программируемым параметрам "Положение десятичной точки" значение *01* (группа «**Р»**).

Задать для каждого канала программируемым параметрам "Нижняя граница шкалы измерений"– значение *000.0*, а параметрам "Верхняя граница шкалы измерений" – значение *100.0* (группа «**С**»).

 $\overline{A}$ ,5.3.4.2. Последовательно устанавливая на выходе прибора В1-12 токи, соответствующие контрольным точкам, приведенным в табл. Д.5 для заданной НСХ, зафиксировать по установившимся показаниям цифрового индикатора УКТ38 измеренное прибором значение для каждой из этих точек.

Д.5.3.4.3. Рассчитать для каждой контрольной точки основную приведенную погрешность измерения  $\gamma_{_2}$  по формуле:

$$
\Gamma_2 = \frac{\Pi_{_{\text{H3M}}} - \Pi_{_{\text{HCX}}}}{\Pi_{_{\text{HODM}}}} \cdot 100\% \tag{A.2}
$$

где П<sub>изм</sub> – измеренное прибором значение параметра в заданной контрольной точке;

 $\Pi_{\text{new}}$  – заданное по НСХ значение параметра в заданной контрольной точке;  $\Pi_{\text{non}}^{\text{HUX}}$  – нормирующее значение, равное разности между верхней и нижней

границами диапазона измерения.

# **Таблица Д.5**

#### **Значение входного сигнала (мА) и значение по НСХ (%)**

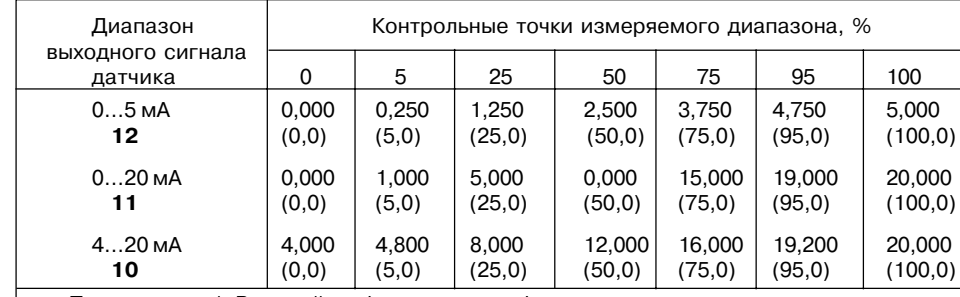

**Примечания.** 1. В первой графе жирным шрифтом выделены значения программируемого параметра группы «*A*», определяющего тип НСХ.

2. В скобках приведены значения измеренного параметра, %.

Рассчитанная для каждой контрольной точки основная приведенная погрешность измерения должна соответствовать приведенной в табл. 2 настоящего РЭ.

Д.5.3.4.4. При невыполнении данного требования провести юстировку прибора, см. п. Е.6 прил. Е, и вновь повторить работы по определению погрешности. Повторные результаты считать окончательными.

Д.5.3.4.5. Выполнив действия, аналогичные приведенным в пп. Д.5.3.4.1 – Д.5.3.4.3, определить основную приведенную погрешность для остальных каналов.

Примечание. Соединение прибора B1-12 со вторым, третьим и т.д. каналами УКТ38 осуществлять по схеме подключения УКТ38-Щ4.АТ (см. рис. Б.4) вместо активных преобразователей, подключенных к соответствующему какналу.

Рассчитанная в каждом канале для каждой контрольной точки основная приведенная погрешность измерения должна соответствовать приведенным в табл. 2 настоящего РЭ.

Д.5.3.4.6. По окончании работ снять питание с УКТ38 и отключить от него прибор  $B1-12$ .

Д.5.3.5. Определение основной приведенной погрешности измерения прибора УКТ38-Щ4.*АН*

Д.5.3.5.1. Подключить к входу 1 по схеме подключения УКТ38-Щ4.АН (см. рис. Б.4) вместо первичного преобразователя прибор В1-12, подготовленный к работе в режиме калибратора напряжений.

Подать питание на УКТ38 и проконтролировать выполнение условий по п.Д. 5.2.2.

Задать программируемым параметрам «Положение десятичной точки» значение *01* для всех каналов (группа «*P*»).

Задать программируемым параметрам «Нижняя граница показаний» значение *000.0*, а параметрам «Верхняя граница показаний» значений *100.0* для всех каналов  $($ группа « » $).$ 

Д.5.3.5.2. Последовательно устанавливая на выходе прибора В1-12 напряжения, соответствующие контрольным точкам, приведенным в табл. Д.6, зафиксировать по установившимся показаниям цифрового индикатора УКТ38 измеренные им значения для каждой из этих точек.

Д.5.3.5.3. Рассчитать по формуле (Д.2) для каждой контрольной точки основную приведенную погрешность измерения.

Рассчитанная для каждой контрольной точки основная приведенная погрешность измерения должна соответствовать приведенной в табл. 2 настоящего РЭ.

Д.5.3.5.4. При невыполнении данного требования провести юстировку прибора, см. п. Е.7 прил. Е, и вновь повторить работы по определению погрешности. Повторные результаты считать окончательными.

Д.5.3.5.5. Выполнив действия, аналогичные приведенным в пп. Д.5.3.5.1 – Д.5.3.5.3, произвести определение основной приведенной погрешности измерения для остальных каналов прибора.

Примечание. Соединение прибора В1-12 со вторым, третьим и т.д. каналами УКТ38 осуществлять по схеме подключения УКТ38-Щ4.АН (см. рис. Б.4) вместо активных преобразователей, подключенных к соответствующему входу.

### **Таблица Д.6**

# **Значение входного сигнала (В) и значение по НСХ (%)**

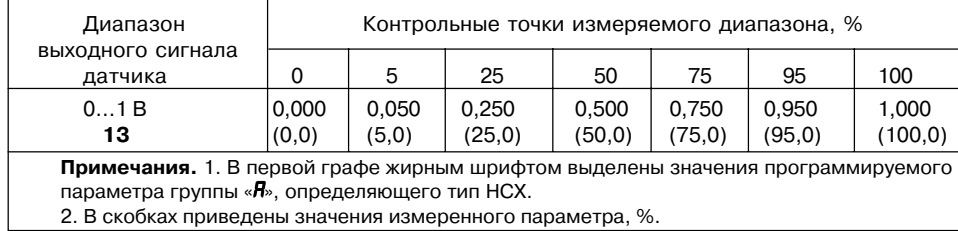

Рассчитанная в каждом канале для каждой контрольной точки основная приведенная погрешность измерения должна соответствовать приведенной в табл. 2 настоящего РЭ.

Д.5.3.5.6. По окончании работ снять питание с УКТ38 и отключить от него прибор В1-12.

# **Д.6. Оформление результатов поверки**

Д.6.1. Результаты поверки оформить в виде протокола по форме, установленной метрологической службой, проводящей поверку.

Д.6.2. Положительные результаты поверки приборов органом Государственной метрологической службы оформляют по установленной форме.

Д.6.3. При отрицательных результатах поверки приборы к использованию по назначению не допускаются.

# **Приложение Е** *(обязательное)*

# **ЮСТИРОВКА ВХОДНЫХ УСТРОЙСТВ ПРИБОРА**

#### **Е.1. Общие указания**

Е.1.1. Юстировка УКТ38 заключается в проведении ряда технологических операций, обеспечивающих восстановление его метрологичеких характеристик в случае их изменения.

**ВНИМАНИЕ!** Необходимость проведения юстировки определяется по результатам поверки прибора и должна производится только квалифицированными специалистами.

Е.1.2. Юстировка выполняется при помощи эталонных источников сигналов, имитирующих работу соответствующих датчиков и подключаемых вместо них к входным контактам первого канала прибора. Во время юстировки прибор вычисляет соотношения между поступившими входными сигналами и сигналами соответствующих опорных точек схемы. Вычисленные соотношения (коэффициенты юстировки) записываются в энергонезависимую память и используются в дальнейшем для вычисления входных величин.

Результаты, полученные при проведении юстировки первого канала, автоматически используются для расчетов во всех остальных каналах прибора.

Е.1.3. Перед проведением юстировки установить значение программируемого параметра *F-01* равным *000.0*, а значение параметра *F-09* – равным *1.000* (см. разд. 6.2.1).

Отключить цифровой фильтр, задав параметру *A-01* (два левых разряда) значение *00*.

Е.1.4. При проведении работ по юстировке прибора соблюдать меры безопасности, изложенные в разд. 4.

#### **Е.2. Юстировка прибора модификации УКТ38Щ4.ТС**

Е.2.1. Подключить к контактам 15, 16, и 17 прибора (вход 1) вместо датчика магазин сопротивления типа Р4831 (или подобный ему с классом точности не хуже 0,05) по трехпроводной схеме вместо термопреобразователя сопротивления (см. рис. Б.2). Сопротивления проводов соединительной линии должны быть равными и иметь значения не более 15 Ом.

Е.2.2. Подать питание на прибор и проконтролировать значение параметра *A-01* (два правых разряда), определяющего тип входного датчика (см. разд. 6.1.2). Если значение параметра равно *01*, *07*, *08* или *09*, то на магазине, подключенном к первому каналу, следует установить сопротивление 50,000 Ом, а если *00*, *02*, *03* или *14* – сопротивление 100,000 Ом.

Перевести прибор в режим РАБОТА и через 5…10 с проконтролировать показания верхнего индикатора для первого канала, одновременно прибор

вычисляет коэффициент юстировки. Показания должны быть равны 0,0 ± 0,3 °С. Если абсолютная погрешность измерений в этой точке превышает 0,3 °С,

выполнить операции, указанные в п. Е.2.3 – Е.2.4. Е.2.3. Не изменяя установленного на магазине значения сопротивления задать

параметру *P-16* значение *6746*, разрешающее запись коэффициента юстировки.

Занести полученное в п. Е.2.2 значение коэффициента в память прибора нажатием (на время не менее 1 с) кнопки  $\frac{3471}{3471000}$ 

Е.2.4. Перевести прибор в режим РАБОТА и проверить результат юстировки, контролируя показания верхнего индикатора. Они должны быть равны  $0,0 \pm 0,2$  °С. Юстировка прибора УКТ38-Ш4.**ТС** закончена.

Е.2.5. По окончании юстировки снять питание с прибора и отключить от него магазин сопротивлений.

# **Е.3. Юстировка прибора модификации УКТ38Щ4.ТП**

Е.3.1. Подключить к входу 1 контакты 16 (+) и 17 (–) вместо термопары (см. рис. Б.3) потенциометр постоянного тока ПП-63, или аналогичный ему эталонный источник напряжения с классом точности не хуже 0,05.

Установить на выходе потенциометра напряжение 40,3 мВ (эталонное значение 40,299 мВ).

Е.3.2. Подать питание на прибор и проконтролировать выполнение условий, приведенных в п. Е.1.3.

Отключить автоматическую коррекцию по температуре свободных концов термопар, для чего задать программируемому параметру *P-16* значение *6744*

(см. п. 6.2.1), разрешающее отключение схемы коррекции, и нажать кнопку [Ались].

После выполнения указанных действий автоматическая коррекция по температуре свободных концов термопар будет отключена.

**ВНИМАНИЕ!** Работа коррекции по температуре свободных концов термопар автоматически восстанавливается после обесточивания прибора.

Е.3.3. Перевести прибор в режим РАБОТА и через 5…10 с проконтролировать показания верхнего индикатора для первого канала, (прибор одновременно вычисляет коэффициент юстировки). Показания должны соответствовать приведенным в следующей таблице.

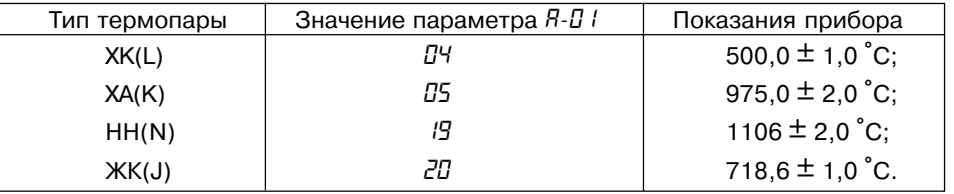

Е.3.4. Если погрешность измерений для заданного типа датчика превышает приведенную в п. Е.3.3, выполнить операции, указанные в п. Е.3.5 и Е.3.6.

Е.3.5. Не изменяя выходного напряжения потенциометра задать программируемому параметру *P-16* значение *6746* (см. п. 6.2.1), разрешающее запись коэффициента юстировки.

Занести полученное в п. Е.3.3 значение коэффициента в память прибора нажатием на время не менее 1 с кнопки  $\frac{SANDR}{SANDR}$ .

Е.3.6. Перевести прибор в режим РАБОТА и проверить результат юстировки, проконтролировав показания верхнего индикатора для первого канала. Они должны соответствовать данным, приведенным в п. Е.3.3 для заданного типа датчика.

Юстировка прибора УКТ38FЩ4.**ТП** закончена.

Е.3.7 Снять питание с прибора и отключить от него потенциометр ПП-63.

# **Е.4. Юстировка прибора модификации УКТ38Щ4.ТПП**

Е.4.1. Подключить к входу 1, соблюдая полярность, вместо термопары (см. рис. Б.3, стр.52) потенциометр постоянного тока ПП-63, или аналогичный ему источник эталонного напряжения с классом точности не хуже 0,05.

Установить на выходе потенциометра напряжение 15,0 мВ.

Е.4.2. Подать питание на прибор и проконтролировать выполнение условий, приведенных в п. Е.1.3.

Отключить автоматическую коррекцию по температуре свободных концов

термопар, см. п. Е.3.2.

Е.4.3. Перевести прибор в режим РАБОТА и через 5…10 с проконтролировать показания верхнего индикатора для первого канала (прибор одновременно вычисляет коэффициент юстировки). Показания должны соответствовать приведенным в следующей таблице.

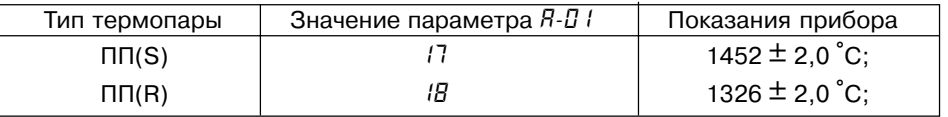

Е.4.4. Если погрешность измерений для заданного типа датчика превышает приведенную в п. Е.4.3, выполнить операции, указанные в п. Е.4.5 и Е.4.6.

Е.4.5. Не изменяя выходного напряжения потенциометра задать параметру

*P-16* значение *6746* (см. п. 6.2.1), разрешающее запись коэффициента юстировки. Занести полученное в п. Е.4.3 значение коэффициента в память прибора

нажатием на время не менее 1 с кнопки

Е.4.6. Перевести прибор в режим РАБОТА и проверить результат юстировки, проконтролировав показания верхнего индикатора для первого канала. Они должны соответствовать данным, приведенным в п. Е.4.3 для заданного типа датчика.

Юстировка прибора УКТ38-Ш4.**ТПП** закончена.

Е.4.7. Снять питание с прибора и отключить от него потенциометр ПП-63.

#### **Е.5. Юстировка датчика температуры свободных концов термопар для приборов УКТ38Щ4.ТП и УКТ38Щ4.ТПП**

Е.5.1. Подключить к входу 1, соблюдая полярность соединения свободные концы термопары. Поместить рабочий спай термопары в сосуд Дьюара, заполненный смесью льда с дистиллированной водой (температура смеси 0 °С).

**Примечание.** Для юстировки датчика температуры допускается использовать любую термопару из числа обрабатываемых прибором данной модификации. При этом в параметре *A-01* должно быть задано значение, соответствующее типу используемой термопары.

Е.5.2. Подать питание на прибор и проконтролировать выполнение условий, приведенных в п. Е.1.3.

Е.5.3. Перевести прибор в режим РАБОТА и через 20 минут зафиксировать показания верхнего индикатора для первого канала (прибор одновременно вычисляет коэффициент юстировки). Они должны быть равны значению 0 °С с абсолютной погрешностью не хуже ±2,0 °С.

Е.5.4. Если погрешность измерений для заданного типа датчика превышает указанную в п. Е.5.3 величину, выполнить операции по п. Е.5.5 и Е.5.6.

Е.5.5. Задать параметру *P-16* значение *6745*, разрешающее запись коэффициента юстировки.

Занести полученное значение коэффициента в память прибора нажатием на

время не менее 1 с кнопки записы.

**100 101**

Е.5.6. Проверить результаты юстировки, проконтролировав в режиме РАБОТА показания верхнего индикатора для первого канала. Они должны равны 0 °С с абсолютной погрешностью не хуже ±1,0 °С.

Юстировка датчика температуры свободных концов термопар закончена. Е.5.7. Снять питание с прибора и отключить от него термопару.

# **Е.6. Юстировка прибора модификации УКТ38Щ4.АТ**

Е.6.1. Подключить к входу 1 вместо датчика (см. рис. Б.4, стр. 53) прибор В1F12, подготовленный к работе в режиме калибратора тока, или подобный ему источник тока с классом точности не хуже 0,05.

Е.6.2. Подать питание на прибор и проконтролировать выполнение условий, приведенных в п. Е.1.3.

Е.6.3. Зафиксировать значения П<sub>мин.1</sub> и П<sub>макс.1</sub>, заданные для первого канала соответственно в программируемых параметрах *C-01* и *C-02*.

Е.6.4. Задать на выходе прибора В1F12 ток 5,000 мА, если параметру *A-01* (два правых разряда) задано значение *12*, или 20,000 мА, если значение этого параметра *10* или *11*.

Е.6.5. Перевести прибор в режим РАБОТА и через 5…10 с проконтролировать показания верхнего индикатора для первого канала (прибор одновременно вычисляет коэффициент юстировки). Они должны быть равны значению П (контрольная точка 100 %), заданному для этого канала в параметре *C-02*

(см. п. Е.6.3), с приведенной относительной погрешностью измерения не более  $±0.2$  % от диапазона.

Е.6.6. Определить относительную приведенную погрешность измерения γ в контрольной точке 100 % по формуле:

$$
\Gamma = \frac{\Pi_{H3M} - \Pi_{\text{pacq}}}{\Pi_{\text{hopM}}} \cdot 100\%
$$
 (E.1)

где  $\Pi_{\text{max}}$  – измеренное прибором значение параметра  $\Pi_{\text{max}}$ ;

 $\Pi_{\text{naeg}}^{^{^{133M}}}$  – заданное значение параметра П<sub>макс.1</sub>;

 $\Pi_{\text{max}}^{\text{max}}$  – нормирующее значение, равное разности между верхним и нижним

пределами диапазона измерения  $(\Pi_{\text{max-1}} - \Pi_{\text{max-1}})$ .

Если погрешность измерений в этой точке превышает указанное в п. Е.6.5 значение, выполнить операции, приведенные в п. Е.6.7 и Е.6.8.

Е.6.7. Не изменяя выходного тока прибора B1-12 задать параметру  $P - 15$ значение *6746* (см. п. 6.1.2), разрешающее запись коэффициента юстировки.

Занести полученное в п. Е.6.5 значение коэффициента в память прибора нажатием на время не менее 1 с кнопки  $\frac{1}{3400 \text{ cm}}$ .

Е.6.8. Перевести прибор в режим РАБОТА и проверить результат юстировки, проконтролировав показания верхнего индикатора для первого канала. Они должны

**102 103**

быть равны значению П<sub>максл</sub> заданному в параметре *L-D2*, с относительной приведенной погрешностью не более ±0,1 % от диапазона.

Юстировка характеристик преобразования прибора УКТ38FЩ4.**АТ** закончена. Е.6.9. По окончании работ снять питание с УКТ38 и отключить от него прибор В1-12.

## **Е.7. Юстировка прибора модификации ТРМ38Щ4.АН**

Е.7.1. Подключить к входу 1 (контакты 16 (+) и 17 (–)) вместо датчика (см. рис. Б.4, стр.) прибор В1-12, подготовленный к работе в режиме калибратора напряжений, или подобный ему эталонный источник напряжения с классом точности не хуже 0,05).

Е.7.2. Подать питание на прибор и проконтролировать выполнение условий, приведенных в п. Е.1.3.

Е.7.3. Зафиксировать значения П<sub>мин.1</sub> и П<sub>макс.1</sub>, заданные для первого канала, соответственно в программируемых параметрах *C-01* и *C-02*.

Е.7.4. Задать на выходе прибора В1-12 напряжение 1,000 В.

Е.7.5. Перевести УКТ38 в режим РАБОТА и через 5…10 с проконтролировать показания верхнего индикатора для первого канала. Они должны быть равны значению П<sub>макс.1</sub>, заданному для этого канала в параметре *L-D2*, с относительной приведенной погрешностью не более ±0,2 % от диапазона. Одновременно прибор вычисляет коэффициент юстировки.

Е.7.6. Определить относительную приведенную погрешность измерения в контрольной точке 100 % по формуле (Е.1).

Если погрешность измерений в этой точке превышает приведенное в п. Е.7.5 значение, выполнить операции, указанные в п. Е.7.7 и Е.7.8.

Е.7.7. Не изменяя выходного напряжения В1-12, задать параметру  $P - 15$ значение Б745 (см. разд. в 6.1.2), разрешающее запись коэффициента юстировки. Занести полученное в п. Е.7.5 значение коэффициента в память прибора

нажатием на время не менее 1 с кнопки  $\frac{1}{(341)(16)}$ .

Е.7.8. Перевести прибор в режим РАБОТА и проверить результат юстировки, проконтролировав показания верхнего индикатора для первого канала. Они должны быть равны значению П<sub>макс</sub>, заданному в параметре *Е-П2*, с относительной<br>приведенной погрешностью не более ±0,1 % от диапазона.

Юстировка характеристик преобразования прибора УКТ38-Щ4.АТ закончена.

Е.7.9. По окончании работ снять питание с УКТ38 и отключить от него прибор  $B1-12.$ 

# Приложение Ж

#### ВОЗМОЖНЫЕ НЕИСПРАВНОСТИ И СПОСОБЫ ИХ УСТРАНЕНИЯ

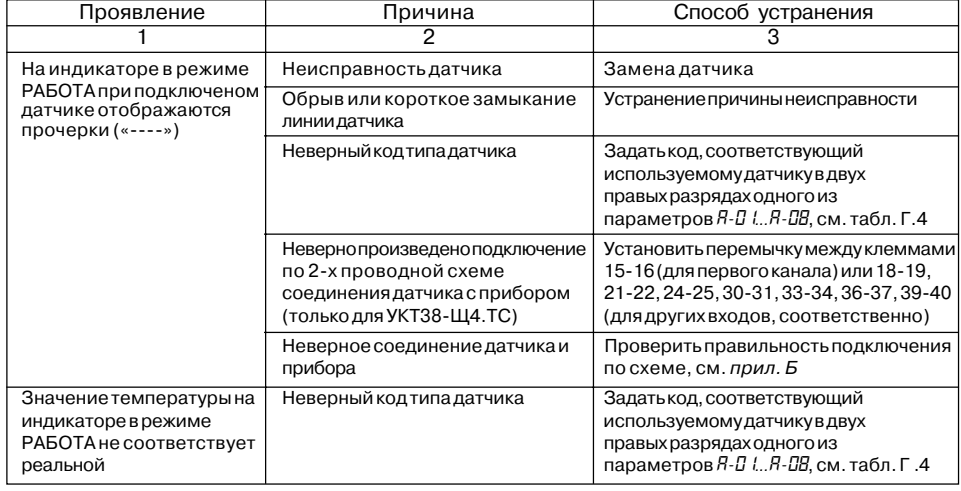

104

# **Продолж. прил. Ж**

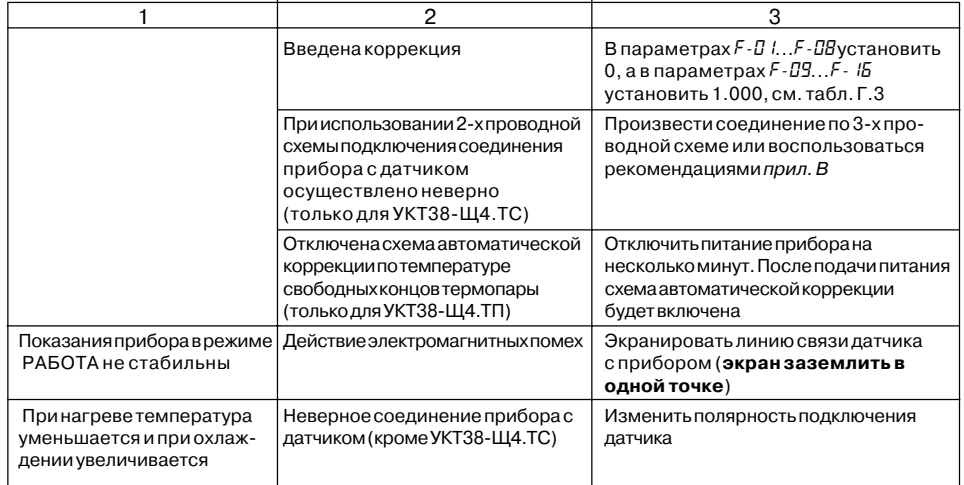

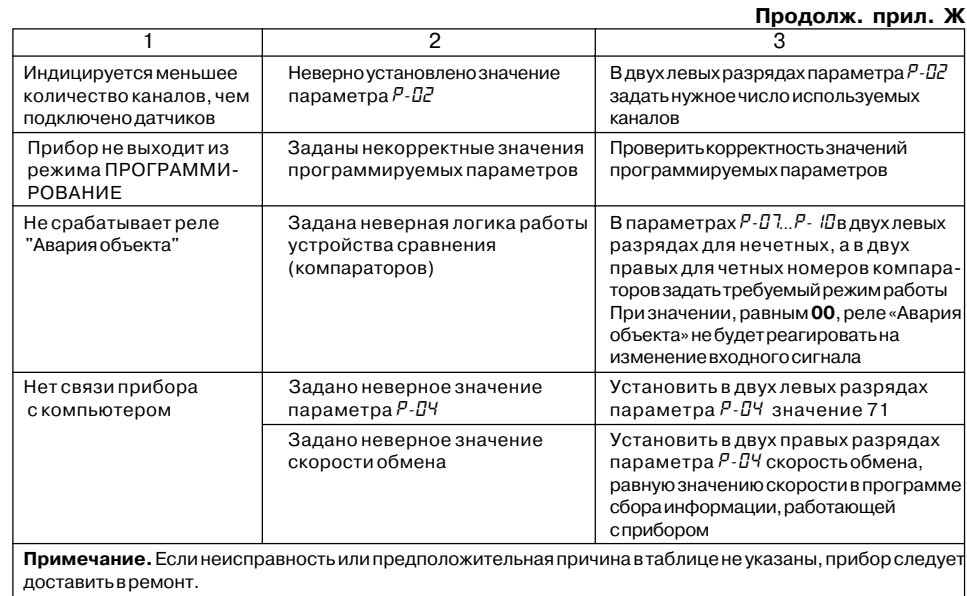

# **Лист регистрации изменений**

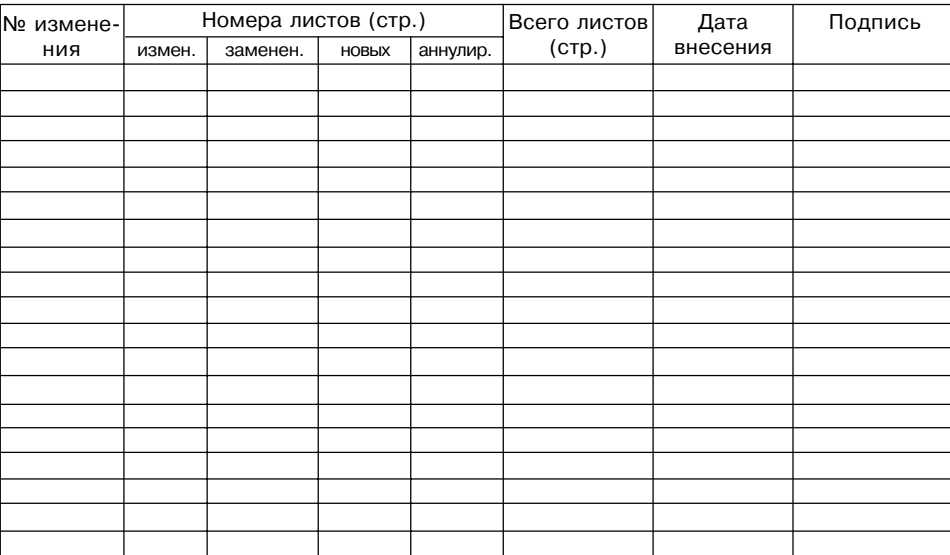